# <span id="page-0-0"></span>**Dell Studio™ 1557/1558** 서비스 설명서

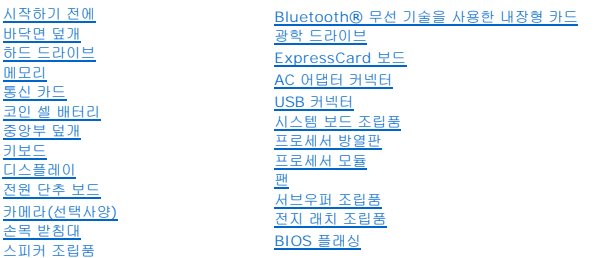

# 주**,** 주의 및 경고

주**:** 주는 컴퓨터를 보다 효율적으로 사용할 수 있는 중요 정보를 제공합니다.

주의**: "**주의**"**는 지침을 준수하지 않으면 하드웨어 손상이나 데이터 손실의 위험이 있음을 알려줍니다**.**

경고**: "**경고**"**는 재산상의 피해나 심각한 부상 또는 사망을 유발할 수 있는 위험이 있음을 알려줍니다**.** 

#### 이 문서의 정보는 사전 통보 없이 변경될 수 있습니다**. © 2009 Dell Inc.** 저작권 본사 소유**.**

Dell Inc.의 서면 승인 없이 어떠한 경우에도 무단 복제하는 것을 엄격히 금합니다.

본 설명서에 사용된 상표: Dell 및 DELL 로고는 Dell Inc.의 상표입니다. Bluetooth는 Bluetooth SIG, Inc. 소유의 등록 상표이며 사용권 계약에 따라 Dell 에서 사용됩니다. Microsoft, Windows, Windows<br>Vista 및 Windows Vista 시작 단추 로고는 미국 및/또는 기타 국가/지역에서 Microsoft Corporation 의

본 설명서에서 특정 회사의 표시나 제품 이름을 지칭하기 위해 기타 상표나 상호를 사용할 수도 있습니다. Dell Inc.는 자사가 소유하고 있는 것 이외에 기타 모든 상표 및 상호에 대한 어떠한 소유권도 없습니다.

모델 PP39L

2009년 9월 Rev. A00

<span id="page-1-0"></span>바닥면 덮개 **Dell Studio™ 1557/1558** 서비스 설명서

● [바닥면 덮개 분리](#page-1-1)

 $\bigcirc$  [바닥면 덮개 장착](#page-1-2)

- 경고**:** 컴퓨터 내부 작업을 시작하기 전에 컴퓨터와 함께 제공된 안전 정보를 읽어보십시오**.** 추가 안전 모범 사례에 대한 자세한 내용은 **Regulatory Compliance (**규정 준수**)** 홈페이지**(www.dell.com/regulatory\_compliance)**를 참조하십시오**.**
- 경고**:** 이러한 절차를 수행하기 전에 컴퓨터를 끄고 전원 콘센트와 컴퓨터에서 **AC** 어댑터를 분리하고**,** 벽 커넥터와 컴퓨터에서 모뎀을 분리한 다음 컴퓨터에서 다른 모든 외부 케이블을 분리합니다**.**
- 주의**:** 정전기 방전을 방지하려면 손목 접지대를 사용하거나 도색되지 않은 금속 표면**(**예**:** 컴퓨터 후면의 커넥터**)**을 주기적으로 만져 접지하십시오**.**

주의**:** 인증된 서비스 기술자만이 컴퓨터를 수리해야 합니다**. Dell™**의 승인을 받지 않은 서비스 작업으로 인한 손상에 대해서는 보증을 받을 수 없습니다**.**

주의**:** 시스템 보드의 손상을 방지하려면 컴퓨터 내부에서 작업하기 전에 주 전지**(**[컴퓨터 내부를 작업하기 전에](file:///C:/data/systems/Studio1557/ko/SM/before.htm#wp1180694) 참조**)**를 분리합니다**.**

### <span id="page-1-1"></span>바닥면 덮개 분리

- 1. 컴퓨터의 전원이 꺼져 있는지 확인합니다.
- 2. 전지를 분리합니다([컴퓨터 내부를 작업하기 전에](file:///C:/data/systems/Studio1557/ko/SM/before.htm#wp1180694) 참조).
- 3. 바닥면 덮개에 있는 3개의 조임 나사를 풀어서 그림과 같이 기울인 채 컴퓨터에서 바닥면 덮개를 들어 올립니다.

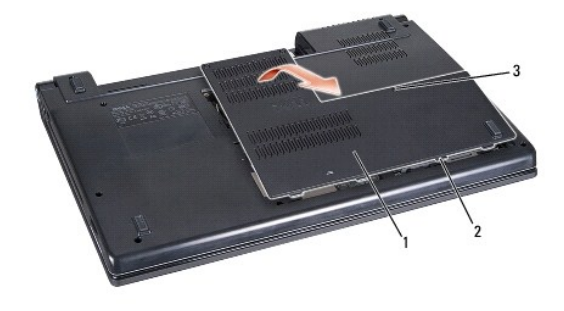

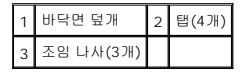

## <span id="page-1-2"></span>바닥면 덮개 장착

- 1. 바닥면 덮개의 탭을 컴퓨터 하단에 맞춥니다.
- 2. 베이스 덮개의 조임 나사 3개를 조입니다.
- 3. 딸깍 소리가 나면서 제자리에 고정될 때까지 전지를 전지 베이에 밀어 넣습니다.

#### <span id="page-2-0"></span>시작하기 전에 **Dell Studio™ 1557/1558** 서비스 설명서

- [권장하는 공구](#page-2-1)
- **[컴퓨터 끄기](#page-2-2)**
- $\bigcirc$  [컴퓨터 내부를 작업하기 전에](#page-2-3)

이 설명서에서는 컴퓨터 구성요소를 분리 및 설치하는 절차에 대해 설명합니다. 달리 명시하지 않는 한, 각 절차의 전제 조건은 다음과 같습니다.

- l <u>컴퓨터 내부를 작업하기 전에</u>의 단계를 수행했습니다.
- <sup>l</sup> 컴퓨터와 함께 제공된 안전 정보를 읽었습니다.
- <sup>l</sup> 구성요소를 교체할 때 이미 기존 구성요소(설치된 경우)를 분리했습니다.

## <span id="page-2-1"></span>권장하는 공구

이 설명서의 절차를 수행하는 데 필요한 공구는 다음과 같습니다.

- l 소형 일자 드라이버
- l 십자 드라이버
- l 소형 플라스틱 스크라이브
- <sup>l</sup> **support.dell.com**에서 제공하는 플래시 BIOS 실행 업데이트 프로그램

## <span id="page-2-2"></span>컴퓨터 끄기

#### 주의**:** 데이터 손실을 방지하기 위해 컴퓨터를 끄기 전에 열린 파일을 모두 저장한 후 닫고 열린 프로그램을 모두 종료합니다**.**

- 1. 열려 있는 모든 파일을 저장하고 닫은 다음 사용 중의 모든 프로그램을 종료합니다.
- 2. 다음과 같이 운영 체제를 종료하십시오.

#### **Windows Vista**®:

시작 단추 <mark>→</mark> 를 클릭하고 화살표 ■■ 를 클릭한 다음 종료를 클릭합니다.

**Windows**® **7**:

- $\overline{AB}$  문추  $\overline{CD}$  를 클릭한 다음 종료를 클릭합니다.
- 3. 컴퓨터의 전원이 꺼져 있는지 확인합니다. 운영 체제를 종료할 때 컴퓨터가 자동으로 꺼지지 않으면 컴퓨터가 꺼질 때까지 전원 단추를 계속 누르고 있습니다.

## <span id="page-2-3"></span>컴퓨터 내부를 작업하기 전에

컴퓨터가 손상되는 것을 방지하고 안전하게 작업하려면 다음 안전 지침을 따르십시오.

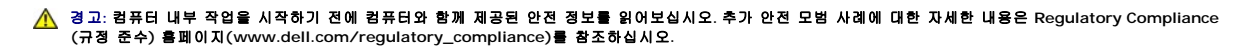

주의**:** 인증된 서비스 기술자만이 컴퓨터를 수리해야 합니다**. Dell**의 승인을 받지 않은 서비스 작업으로 인한 손상에 대해서는 보증을 받을 수 없습니다**.**

- 주의**:** 정전기 방전을 피하기 위해서는 손목 접지 스트랩을 사용하거나 컴퓨터 뒷면의 커넥터 등과 같이 도색되지 않은 금속 표면을 주기적으로 만져서 접지하십시 오**.**
- 주의**:** 구성요소와 카드를 조심스럽게 다루십시오**.** 카드의 구성요소나 단자를 만지지 마십시오**.** 카드를 잡을 때는 모서리를 잡으십시오**.** 프로세서와 같은 구성요소를 잡을 때는 핀을 만지지 말고 모서리를 잡으십시오**.**
- 주의**:** 케이블을 분리할 경우 케이블을 직접 당기지 말고 케이블 커넥터나 케이블의 당김 탭을 당깁니다**.** 잠금 탭이 있는 케이블 커넥터는 잠금 탭을 안쪽으로 눌러 커넥터를 분리합니다**.** 케이블을 연결할 경우 커넥터 및**/**또는 커넥터 핀의 손상을 방지하려면 커넥터가 올바르게 정렬되었는지 확인하십시오**.**
- 1. 컴퓨터 덮개의 긁힘을 방지하기 위해 작업대 표면이 평평하고 깨끗한지 확인합니다.
- 2. 컴퓨터 ([컴퓨터 끄기](#page-2-2) 참조) 및 장착된 모든 장치의 전원을 끕니다.

#### 주의**:** 네트워크 케이블을 분리하려면 먼저 컴퓨터에서 케이블을 분리한 다음 네트워크 장치에서 케이블을 분리하십시오**.**

- 3. 컴퓨터에 연결된 전화선이나 네트워크 케이블을 모두 분리합니다.
- 4. 컴퓨터 및 연결된 모든 장치의 플러그를 전원 콘센트에서 분리합니다.
- 5. 컴퓨터에서 장착된 장치를 모두 분리합니다.
- 6. ExpressCard 슬롯 및 8-in-1 메모리 카드 판독기에서 설치된 카드를 모두 눌러 꺼냅니다.

#### 주의**:** 시스템 보드의 손상을 방지하려면 컴퓨터를 수리하기 전에 전지를 전지 베이로부터 분리하십시오**.**

#### 주의**:** 컴퓨터의 손상을 방지하려면 특정 **Dell** 컴퓨터를 위해 설계된 전용 전지를 사용합니다**.** 다른 **Dell** 컴퓨터용으로 설계된 전지를 사용하지 마십시오**.**

- 7. 컴퓨터를 뒤집어 놓습니다.
- 8. 딸깍 소리가 나면서 제자리에 고정될 때까지 전지 분리 래치를 밉니다.
- 9. 전지 베이에서 전지를 밀어 꺼냅니다.

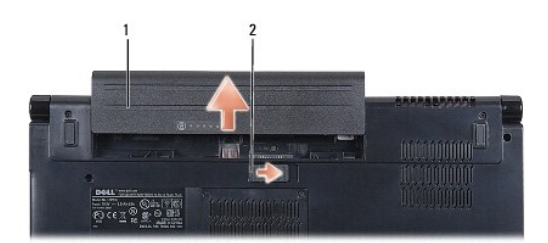

#### 1 전지 2 전지 분리 래치

10. 컴퓨터를 윗면이 위로 오게 뒤집고, 디스플레이를 열고, 전원 단추를 눌러서 시스템 보드를 접지합니다.

# <span id="page-4-0"></span>**BIOS** 플래싱

**Dell Studio™ 1557/1558** 서비스 설명서

- 1. 컴퓨터를 켭니다.
- 2. Dell 지원 웹사이트( **support.dell.com**)로 이동합니다.

#### $3.$  드라이버 및 다운로드 $\rightarrow$ 를 클릭하고 모델을 선택합니다.

- 4. 컴퓨터에 해당하는 BIOS 업데이트 파일을 찾습니다.
	- <mark><mark></mark> 주: 컴퓨터의 서비스 태그는 컴퓨터 바닥에 있습니다.</mark>

컴퓨터의 서비스 태그가 있는 경우:

- a. 서비스 태그 입력을 클릭합니다.
- b. 서비스 태그 입력**:** 필드에 컴퓨터의 서비스 태그를 입력하고 이동을 클릭한 후 [단계](#page-4-1) 5로 진행합니다.

컴퓨터의 서비스 태그가 없는 경우:

- a. 제**품군 선택** 목록에서 제품 유형을 선택합니다.
- b. 제품 계열 선택 목록에서 제품 브랜드를 선택합니다.
- c. <mark>제품 모델 선택</mark> 목록에서 제품 모델 번호를 선택합니다.
- 주**:** 다른 모델을 선택한 경우 다시 시작하려면 메뉴 오른쪽 상단에 있는 처음부터 다시 시작을 클릭하십시오.
- d. 확인을 클릭합니다.
- <span id="page-4-1"></span>5. 결과 목록이 화면에 나타납니다. **BIOS**를 클릭합니다.
- 6. 최신 BIOS 파일을 다운로드하려면 지금 다운로드를 클릭합니다. 파일 다운로드 창이 나타납니다.
- 7. 파일을 바탕 화면에 저장하려면 **저장**을 클릭합니다. 바탕 화면으로 파일이 다운로드됩니다.
- 8. 다운로드 완료 창이 나타나면 닫기를 클릭합니다. 바탕 화면에 파일 아이콘이 표시되며 해당 아이콘 이름은 다운로드한 BIOS 업데이트 파일의 이름과 같습니다.
- 9. 바탕 화면에서 파일 아이콘을 더블 클릭하고 화면의 지시사항을 따릅니다.

## <span id="page-5-0"></span>**Bluetooth®** 무선 기술을 사용한 내장형 카드 **Dell Studio™ 1557/1558** 서비스 설명서

- [Bluetooth](#page-5-1) 카드 분리
- [Bluetooth](#page-5-2) 카드 장착
- 경고**:** 컴퓨터 내부 작업을 시작하기 전에 컴퓨터와 함께 제공된 안전 정보를 읽어보십시오**.** 추가 안전 모범 사례에 대한 자세한 내용은 **Regulatory Compliance (**규정 준수**)** 홈페이지**(www.dell.com/regulatory\_compliance)**를 참조하십시오**.**

주의**:** 인증된 서비스 기술자만이 컴퓨터를 수리해야 합니다**. Dell™**의 승인을 받지 않은 서비스 작업으로 인한 손상에 대해서는 보증을 받을 수 없습니다**.**

주의**:** 정전기 방전을 방지하려면 손목 접지대를 사용하거나 도색되지 않은 금속 표면**(**예**:** 컴퓨터의 커넥터**)**을 주기적으로 만져 접지합니다**.**

주의**:** 시스템 보드의 손상을 방지하려면 컴퓨터 내부에서 작업하기 전에 주 전지**(**[컴퓨터 내부를 작업하기 전에](file:///C:/data/systems/Studio1557/ko/SM/before.htm#wp1180694) 참조**)**를 분리합니다**.**

Bluetooth 무선 기술을 탑재한 카드를 컴퓨터와 함께 주문한 경우에는 카드가 이미 설치되어 있습니다.

# <span id="page-5-1"></span>**Bluetooth** 카드 분리

- 1. [시작하기 전에의](file:///C:/data/systems/Studio1557/ko/SM/before.htm#wp1180036) 지침을 따릅니다.
- 2. 손목 받침대를 분리합니다([손목 받침대 분리](file:///C:/data/systems/Studio1557/ko/SM/palmrest.htm#wp1186039) 참조).
- 3. Bluetooth 카드를 시스템 보드에 고정시키는 나사를 분리합니다.
- 4. Bluetooth 카드를 들어 올려 시스템 보드 커넥터에서 분리합니다.

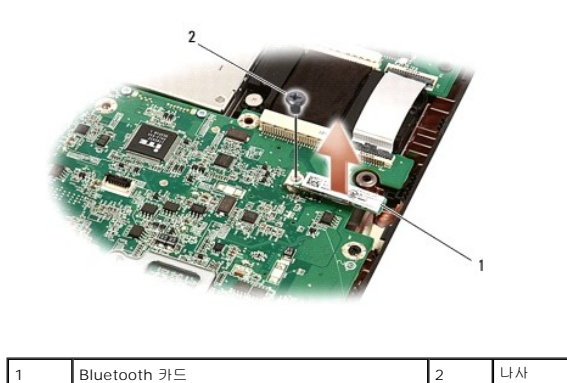

# <span id="page-5-2"></span>**Bluetooth** 카드 장착

- 1. [시작하기 전에의](file:///C:/data/systems/Studio1557/ko/SM/before.htm#wp1180036) 지시사항을 따릅니다.
- 2. Bluetooth 카드의 커넥터를 시스템 보드의 커넥터에 맞추고 완전히 끼워질 때까지 Bluetooth 카드를 누릅니다.
- 3. Bluetooth 카드를 시스템 보드에 고정시키는 나사를 장착합니다.
- 4. 손목 받침대를 장착합니다(<mark>[손목 받침대 장착](file:///C:/data/systems/Studio1557/ko/SM/palmrest.htm#wp1186026)</mark> 참조).

## <span id="page-6-0"></span>카메라**(**선택사양**) Dell Studio™ 1557/1558** 서비스 설명서

- [카메라 모듈 분리](#page-6-1)
- [카메라 모듈 장착](#page-6-2)
- 경고**:** 컴퓨터 내부 작업을 시작하기 전에 컴퓨터와 함께 제공된 안전 정보를 읽어보십시오**.** 추가 안전 모범 사례에 대한 자세한 내용은 **Regulatory Compliance (**규정 준수**)** 홈페이지**(www.dell.com/regulatory\_compliance)**를 참조하십시오**.**
- 주의**:** 정전기 방전을 방지하려면 손목 접지대를 사용하거나 도색되지 않은 금속 표면**(**예**:** 컴퓨터 후면의 커넥터**)**을 주기적으로 만져 접지하십시오**.**
- 주의**:** 인증된 서비스 기술자만이 컴퓨터를 수리해야 합니다**. Dell™**의 승인을 받지 않은 서비스 작업으로 인한 손상에 대해서는 보증을 받을 수 없습니다**.**
- 주의**:** 시스템 보드의 손상을 방지하려면 컴퓨터 내부에서 작업하기 전에 주 전지**(**[컴퓨터 내부를 작업하기 전에](file:///C:/data/systems/Studio1557/ko/SM/before.htm#wp1180694) 참조**)**를 분리합니다**.**

## <span id="page-6-1"></span>카메라 모듈 분리

- 1. [시작하기 전에의](file:///C:/data/systems/Studio1557/ko/SM/before.htm#wp1180036) 지시사항을 따릅니다.
- 2. 디스플레이 패널을 분리합니다(<mark>[디스플레이 패널 분리](file:///C:/data/systems/Studio1557/ko/SM/display.htm#wp1180074)</mark> 참조).
- 3. 카메라를 디스플레이 덮개에 고정하는 나사 2개를 분리합니다.
- 4. 디스플레이 커넥터에서 카메라 모듈을 들어 올립니다.

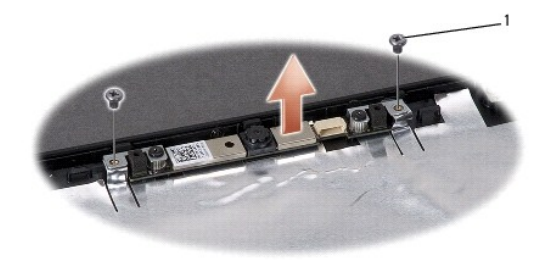

1 나사(2개)

## <span id="page-6-2"></span>카메라 모듈 장착

- 1. [시작하기 전에의](file:///C:/data/systems/Studio1557/ko/SM/before.htm#wp1180036) 지시사항을 따릅니다.
- 2. 카메라 모듈을 디스플레이 덮개에 고정하는 나사 2개를 끼웁니다.
- 3. 디스플레이 패널을 재장착합니다([디스플레이 패널 장착](file:///C:/data/systems/Studio1557/ko/SM/display.htm#wp1180249) 참조).

# <span id="page-7-2"></span>중앙 제어부 덮개 장착

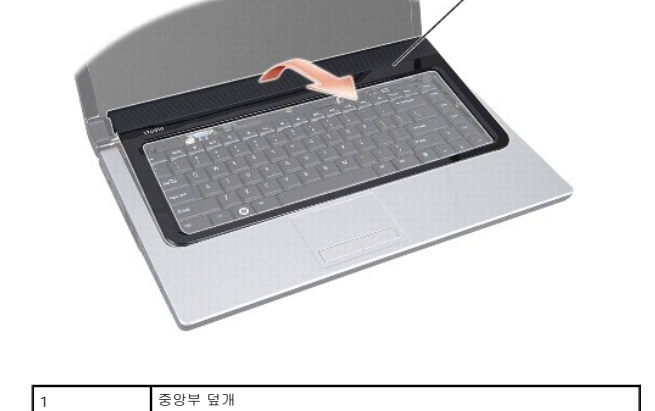

- 5. 중앙부 덮개를 위로 들어 꺼냅니다.
- 
- 
- 
- 
- 
- 
- 

3. 컴퓨터를 뒤집어 놓고 디스플레이를 완전히 열어 놓습니다.

- 4. 컴퓨터 후면의 전지 베이 위치로부터 시작하여 플라스틱 스크라이브로 중앙부 덮개를 꺼냅니다.
- 
- 
- 
- 
- 

H

**TOODOO** 

- 주의**:** 정전기 방전을 방지하려면 손목 접지대를 사용하거나 도색되지 않은 금속 표면**(**예**:** 컴퓨터 후면의 커넥터**)**을 주기적으로 만져 접지하십시오**.**
- 주의**:** 인증된 서비스 기술자만이 컴퓨터를 수리해야 합니다**. Dell™**의 승인을 받지 않은 서비스 작업으로 인한 손상에 대해서는 보증을 받을 수 없습니다**.**

경고**:** 컴퓨터 내부 작업을 시작하기 전에 컴퓨터와 함께 제공된 안전 정보를 읽어보십시오**.** 추가 안전 모범 사례에 대한 자세한 내용은 **Regulatory Compliance (**규정 준수**)** 홈페이지**(www.dell.com/regulatory\_compliance)**를 참조하십시오**.**

주의**:** 시스템 보드의 손상을 방지하려면 컴퓨터 내부에서 작업하기 전에 주 전지**(**[컴퓨터 내부를 작업하기 전에](file:///C:/data/systems/Studio1557/ko/SM/before.htm#wp1180694) 참조**)**를 분리합니다**.**

# <span id="page-7-1"></span>중앙 제어부 덮개 분리

- 1. [시작하기 전에의](file:///C:/data/systems/Studio1557/ko/SM/before.htm#wp1180036) 지시사항을 따릅니다.
- 2. 전지 베이에서 중앙 제어부 덮개를 고정하는 나사를 분리합니다.

- <span id="page-7-0"></span>[목차 페이지로 돌아가기](file:///C:/data/systems/Studio1557/ko/SM/index.htm)
- 
- 
- 
- 중앙부 덮개
- 
- **Dell Studio™ 1557/1558** 서비스 설명서
- 
- 
- 
- 
- 
- 
- 
- 
- 
- 
- [중앙 제어부 덮개 분리](#page-7-1) ● [중앙 제어부 덮개 장착](#page-7-2)
- 1. <u>시작하기 전에</u>의 지시사항을 따릅니다.
- 2. 중앙부 덮개 아래의 고리를 손목 받침대의 슬롯에 맞추고 덮개를 제자리에 끼워 넣습니다.
- 3. 디스플레이를 닫고 컴퓨터를 뒤집어 놓으십시오.
- 4. 전지 베이에서 중앙 제어부 덮개를 고정하는 나사 장착합니다.
- 5. 딸깍 소리가 나면서 제자리에 고정될 때까지 전지를 전지 베이에 밀어 넣습니다.

## <span id="page-9-0"></span>코인 셀 배터리 **Dell Studio™ 1557/1558** 서비스 설명서

- [코인 셀 전지 분리](#page-9-1)
- [코인 셀 전지 장착](#page-9-2)
- 경고**:** 컴퓨터 내부 작업을 시작하기 전에 컴퓨터와 함께 제공된 안전 정보를 읽어보십시오**.** 추가 안전 모범 사례에 대한 자세한 내용은 **Regulatory Compliance (**규정 준수**)** 홈페이지**(www.dell.com/regulatory\_compliance)**를 참조하십시오**.**
- 주의**:** 정전기 방전을 방지하려면 손목 접지대를 사용하거나 도색되지 않은 금속 표면**(**예**:** 컴퓨터 후면의 커넥터**)**을 주기적으로 만져 접지하십시오**.**
- 주의**:** 인증된 서비스 기술자만이 컴퓨터를 수리해야 합니다**. Dell™**의 승인을 받지 않은 서비스 작업으로 인한 손상에 대해서는 보증을 받을 수 없습니다**.**
- 주의**:** 시스템 보드의 손상을 방지하려면 컴퓨터 내부에서 작업하기 전에 주 전지**(**[컴퓨터 내부를 작업하기 전에](file:///C:/data/systems/Studio1557/ko/SM/before.htm#wp1180694) 참조**)**를 분리합니다**.**

# <span id="page-9-1"></span>코인 셀 전지 분리

- 1. [시작하기 전에의](file:///C:/data/systems/Studio1557/ko/SM/before.htm#wp1180036) 지시사항을 따릅니다.
- 2. 베이스 덮개를 분리합니다(<mark>[바닥면 덮개 분리](file:///C:/data/systems/Studio1557/ko/SM/base.htm#wp1225619)</mark> 참조).
- 3. 플라스틱 스크라이브를 사용하여 코인 셀 전지를 슬롯에서 들어 꺼냅니다.

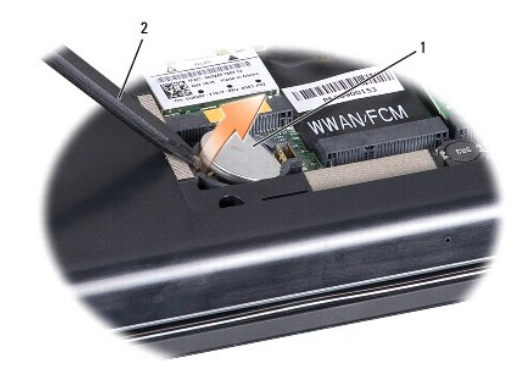

1 코인 셀 전지 2 플라스틱 스크라이브

# <span id="page-9-2"></span>코인 셀 전지 장착

- 1. [시작하기 전에의](file:///C:/data/systems/Studio1557/ko/SM/before.htm#wp1180036) 지시사항을 따릅니다.
- 2. 양극 방향이 위로 향하게 코인 셀 전지를 잡습니다.
- 3. 코인 셀 전지를 슬롯에 밀어 넣고 슬롯에 끼울 때까지 조심스럽게 누릅니다.
- 4. 베이스 덮개를 재장착합니다(<mark>바닥면 덮개 장착</mark> 참조).

## <span id="page-10-0"></span>프로세서 모듈

**Dell Studio™ 1557/1558** 서비스 설명서

- $<sup>2</sup>$  [프로세서 모듈 분리](#page-10-1)</sup>
- $<sup>2</sup>$  [프로세서 모듈 장착](#page-10-2)</sup>
- 경고**:** 컴퓨터 내부 작업을 시작하기 전에 컴퓨터와 함께 제공된 안전 정보를 읽어보십시오**.** 추가 안전 모범 사례에 대한 자세한 내용은 **Regulatory Compliance (**규정 준수**)** 홈페이지**(www.dell.com/regulatory\_compliance)**를 참조하십시오**.**

주의**:** 정전기 방전을 방지하려면 손목 접지대를 사용하거나 도색되지 않은 금속 표면**(**예**:** 컴퓨터 후면의 커넥터**)**을 주기적으로 만져 접지하십시오**.**

주의**:** 프로세서를 분리 또는 장착할 때 **ZIF** 소켓 캠 나사 및 프로세서가 접촉하는 것을 방지하려면 캠 나사를 돌릴 때 프로세서 중앙을 살짝 누르십시오**.**

주의**:** 프로세서의 손상을 방지하려면 캠 나사를 돌릴 때 드라이버가 프로세서에 수직이 되도록 잡습니다**.**

주의**:** 인증된 서비스 기술자만이 컴퓨터를 수리해야 합니다**. Dell™**의 승인을 받지 않은 서비스 작업으로 인한 손상에 대해서는 보증을 받을 수 없습니다**.**

주의**:** 시스템 보드의 손상을 방지하려면 컴퓨터 내부에서 작업하기 전에 주 전지**(**[컴퓨터 내부를 작업하기 전에](file:///C:/data/systems/Studio1557/ko/SM/before.htm#wp1180694) 참조**)**를 분리합니다**.**

# <span id="page-10-1"></span>프로세서 모듈 분리

- 1. [시작하기 전에의](file:///C:/data/systems/Studio1557/ko/SM/before.htm#wp1180036) 지시사항을 따릅니다.
- 2. 프로세서 방열판을 분리합니다([프로세서 방열판 분리](file:///C:/data/systems/Studio1557/ko/SM/cpucool.htm#wp1119269) 참조).
- 3. ZIF 소켓을 풀려면 소형 일자 드라이버를 사용하여 ZIF 소켓 캠 나사를 시계 반대 방향으로 캠이 멈출 때까지 돌립니다.

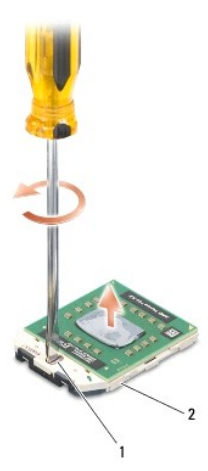

1 ZIF 소켓 캠 나사 2 ZIF 소켓

주의**:** 프로세서의 최대 냉각 기능을 보장하려면 프로세서 열 냉각 조립품의 열 전달 영역을 만지지 마십시오**.** 피부의 오일은 열 패드의 열 전달 기능을 저하시킬 수 있습니다**.**

주의**:** 프로세서 모듈을 분리할 때 모듈을 곧바로 위로 잡아 당깁니다**.** 프로세서 모듈의 핀이 구부러지지 않도록 주의합니다**.**

4. ZIF 소켓에서 프로세서 모듈을 들어 올립니다.

## <span id="page-10-2"></span>프로세서 모듈 장착

주**:** 새 프로세서가 설치되어 있는 경우 열 패드가 부착된 새 열 냉각 조립품이 제공되거나 새 열 패드 및 올바른 설치를 설명하는 설명서가 제공됩니다.

- 1. <u>시작하기 전에</u>의 지시사항을 따릅니다.
- 2. 프로세서 모듈의 핀 1 모서리를 ZIF 소켓의 핀 1 모서리에 맞추고 프로세서 모듈을 삽입합니다.
- 주**:** 프로세서 모듈의 핀 1 모서리에 ZIF 소켓의 핀 1 모서리에 있는 삼각형과 맞추는 삼각형이 있습니다.

프로세서 모듈이 올바르게 장착되면 모서리 4개가 모두 동일한 높이로 맞춰집니다. 모듈의 모서리 하나 이상이 다른 모서리보다 높으면 모듈이 올바르게 장착되지 않은 것입니다.

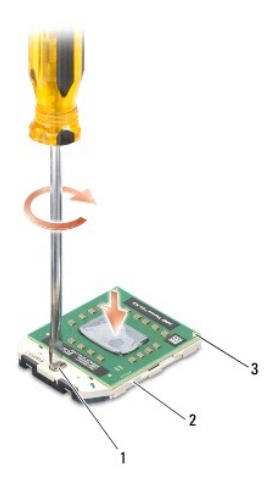

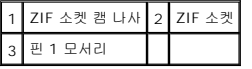

주의**:** 프로세서의 손상을 방지하려면 캠 나사를 돌릴 때 드라이버가 프로세서에 수직이 되도록 잡습니다**.**

- 3. 캠 나사를 시계 방향으로 돌려 ZIF 소켓을 조여서 프로세서 모듈을 시스템 보드에 고정합니다.
- 4. 프로세서 방열판을 장착합니다(<u>[프로세서 방열판 장착](file:///C:/data/systems/Studio1557/ko/SM/cpucool.htm#wp1122720)</u> 참조).

#### <span id="page-12-0"></span>프로세서 방열판 **Dell Studio™ 1557/1558** 서비스 설명서

- $9$  [프로세서 방열판 분리](#page-12-1)
- $<sup>1</sup>$  [프로세서 방열판 장착](#page-12-2)</sup>
- 경고**:** 컴퓨터 내부 작업을 시작하기 전에 컴퓨터와 함께 제공된 안전 정보를 읽어보십시오**.** 추가 안전 모범 사례에 대한 자세한 내용은 **Regulatory Compliance (**규정 준수**)** 홈페이지**(www.dell.com/regulatory\_compliance)**를 참조하십시오**.**
- 경고**:** 프로세서 방열판이 뜨거울 때 컴퓨터에서 분리하는 경우에는 프로세서 방열판의 금속 하우징을 만지지 마십시오**.**
- 주의**:** 정전기 방전을 방지하려면 손목 접지대를 사용하거나 도색되지 않은 금속 표면**(**예**:** 컴퓨터 후면의 커넥터**)**을 주기적으로 만져 접지하십시오**.**
- 주의**:** 인증된 서비스 기술자만이 컴퓨터를 수리해야 합니다**. Dell™**의 승인을 받지 않은 서비스 작업으로 인한 손상에 대해서는 보증을 받을 수 없습니다**.**
- 주의**:** 시스템 보드의 손상을 방지하려면 컴퓨터 내부에서 작업하기 전에 주 전지**(**[컴퓨터 내부를 작업하기 전에](file:///C:/data/systems/Studio1557/ko/SM/before.htm#wp1180694) 참조**)**를 분리합니다**.**

## <span id="page-12-1"></span>프로세서 방열판 분리

- 1. [시작하기 전에의](file:///C:/data/systems/Studio1557/ko/SM/before.htm#wp1180036) 지시사항을 따릅니다.
- 2. 광학 드라이브를 분리합니다(<mark>[광학 드라이브 분리](file:///C:/data/systems/Studio1557/ko/SM/optical.htm#wp1180116)</mark> 참조).
- 3. 시스템 보드의 각 커넥터에서 ExpressCard 케이블을 분리합니다[\(ExpressCard](file:///C:/data/systems/Studio1557/ko/SM/expressc.htm#wp1180168) 보드 분리 참조).
- 4. 시스템 보드의 각 커넥터에서 AC 어댑터 커넥터 케이블, USB 케이블, 팬 케이블 및 서브우퍼 케이블을 분리합니다([시스템 보드 조립품 분리](file:///C:/data/systems/Studio1557/ko/SM/sysboard.htm#wp1180340) 참조).
- 5. 시스템 보드를 컴퓨터 베이스에 고정하는 나사 6개를 분리합니다.
- 6. 시스템 보드를 뒤집어 놓습니다.
- 7. 프로세서 방열판에 표시된 순서대로 열냉각 어셈블리 프로세서 덮개에서 4개의 조임 나사를 풉니다.

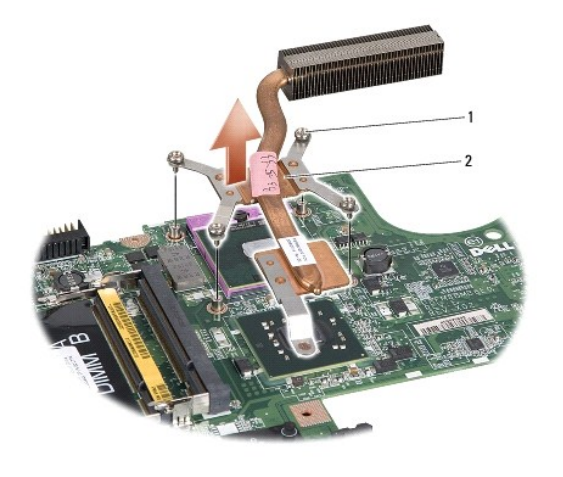

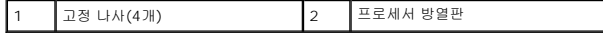

8. 컴퓨터에서 프로세서 방열판을 들어 분리합니다.

# <span id="page-12-2"></span>프로세서 방열판 장착

주**:** 원래 프로세서 및 프로세서 방열판을 함께 다시 설치할 경우 원래 열 패드를 재사용할 수 있습니다. 프로세서 또는 방열판을 교체할 경우 키트에 제공된 열 패드를 사용하여 열 전도성을 확보합니다.

주**:** 이 절차에서는 프로세서 방열판을 이미 분리하고 교체할 준비가 된 것으로 가정합니다.

- 1. [시작하기 전에의](file:///C:/data/systems/Studio1557/ko/SM/before.htm#wp1180036) 지시사항을 따릅니다.
- 2. 열 냉각 조립품 프로세서 덮개의 조임 나사 4개를 시스템 보드의 나사 구멍에 맞추고 나사를 번호 순서대로 조입니다.
- 3. 시스템 보드를 컴퓨터 베이스에 재장착합니다.
- 4. 시스템 보드를 컴퓨터 베이스에 고정하는 나사 6개를 재장착합니다.
- 5. 시스템 보드의 각 커넥터에 AC 어댑터 커넥터 케이블, USB 케이블, 팬 케이블 및 서브우퍼 케이블을 연결합니다(<u>시스템 보드 조립품 장착</u> 참조).
- 6. [ExpressCard](file:///C:/data/systems/Studio1557/ko/SM/expressc.htm#wp1180894) 케이블을 시스템 보드의 해당 커넥터에 다시 연결합니다(ExpressCard 보드 장착 참조).
- 7. 광학 드라이브를 장착합니다(<u>[광학 드라이브 장착](file:///C:/data/systems/Studio1557/ko/SM/optical.htm#wp1180161)</u> 참조).
- 8. 딸깍 소리가 나면서 제자리에 고정될 때까지 전지를 전지 베이에 밀어 넣습니다.

# <span id="page-14-0"></span>디스플레이

**Dell Studio™ 1557/1558** 서비스 설명서

 $\bigcirc$  [디스플레이 조립품](#page-14-1)

- $\bullet$  [디스플레이 베젤](#page-15-0)
- [디스플레이 패널](#page-16-1)
- [디스플레이 힌지](#page-18-0)

# <span id="page-14-1"></span>디스플레이 조립품

경고**:** 컴퓨터 내부 작업을 시작하기 전에 컴퓨터와 함께 제공된 안전 정보를 읽어보십시오**.** 추가 안전 모범 사례에 대한 자세한 내용은 **Regulatory Compliance (**규정 준수**)** 홈페이지**(www.dell.com/regulatory\_compliance)**를 참조하십시오**.**

주의**:** 정전기 방전을 방지하려면 손목 접지대를 사용하거나 도색되지 않은 금속 표면**(**예**:** 컴퓨터 후면의 커넥터**)**을 주기적으로 만져 접지하십시오**.**

주의**:** 인증된 서비스 기술자만이 컴퓨터를 수리해야 합니다**. Dell™**의 승인을 받지 않은 서비스 작업으로 인한 손상에 대해서는 보증을 받을 수 없습니다**.**

<span id="page-14-2"></span>주의**:** 시스템 보드의 손상을 방지하려면 컴퓨터 내부에서 작업하기 전에 주 전지**(**[컴퓨터 내부를 작업하기 전에](file:///C:/data/systems/Studio1557/ko/SM/before.htm#wp1180694) 참조**)**를 분리합니다**.**

## 디스플레이 조립품 분리

- 1. [시작하기 전에의](file:///C:/data/systems/Studio1557/ko/SM/before.htm#wp1180036) 지시사항을 따릅니다.
- 2. 베이스 덮개를 분리합니다(<mark>[바닥면 덮개 분리](file:///C:/data/systems/Studio1557/ko/SM/base.htm#wp1225619)</mark> 참조).
- 3. 미니 카드에서 안테나 케이블을 분리합니다.
- 4. 고정 탭에서 안테나 케이블을 들어 올리고 라우팅 채널에서 분리합니다.

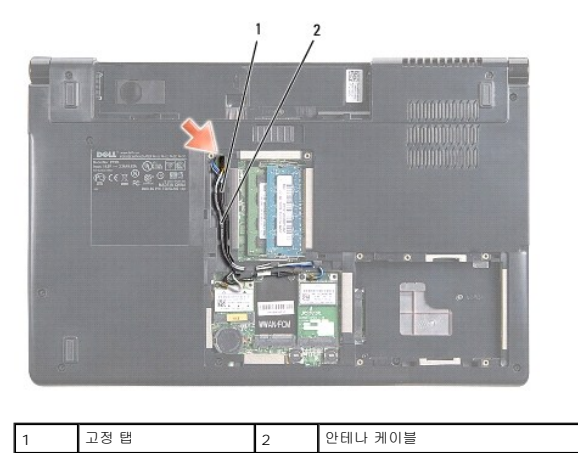

5. 컴퓨터 하단에서 디스플레이 조립품을 고정하는 나사 2개를 분리합니다.

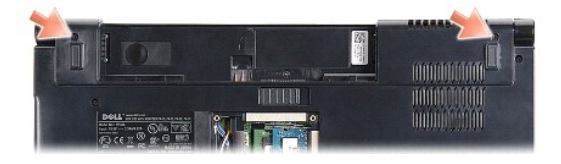

- 6. 중앙 제어부 덮개를 분리합니다([중앙 제어부 덮개 분리](file:///C:/data/systems/Studio1557/ko/SM/cntrcont.htm#wp1180217) 참조).
- 7. 키보드를 분리합니다([키보드 분리](file:///C:/data/systems/Studio1557/ko/SM/keyboard.htm#wp1180366) 참조).
- <span id="page-15-3"></span>8. 카메라 케이블, 디스플레이 케이블 및 전원 단추 케이블을 시스템 보드의 커넥터에서 분리하고 라우팅 가이드에서 분리합니다.
- 9. 라우팅 구멍에서 안테나 케이블을 당기고 라우팅 채널에서 분리합니다.
- 10. 디스플레이 조립품을 컴퓨터 바닥면에 고정하는 나사 2개를 분리합니다.

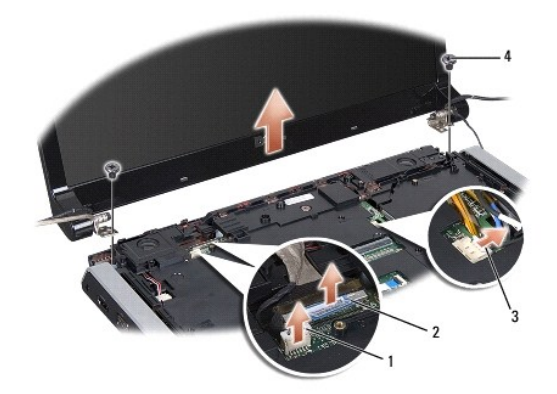

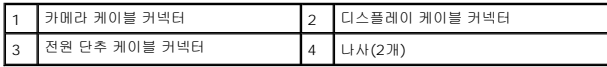

11. 컴퓨터 베이스에서 디스플레이 조립품을 들어 꺼냅니다.

## <span id="page-15-1"></span>디스플레이 조립품 장착

- 1. [시작하기 전에의](file:///C:/data/systems/Studio1557/ko/SM/before.htm#wp1180036) 지시사항을 따릅니다.
- 2. 디스플레이 힌지를 컴퓨터 베이스의 구멍에 맞춘 다음 디스플레이를 제자리에 내려 놓습니다.
- 3. 디스플레이 조립품을 컴퓨터 베이스에 고정하는 나사 2개를 재장착합니다.
- 4. 라우팅 구멍을 통해 안테나 케이블을 컴퓨터 베이스에 밀어 넣습니다.
- 
- 5. 카메라 케이블, 디스플레이 케이블 및 전원 단추 케이블을 라우팅 가이드에 고정합니다.
- 6. 카메라 케이블, 디스플레이 케이블 및 전원 단추 케이블을 시스템 보드의 각 커넥터에 연결합니다.

주**:** 디스플레이 및 카메라 케이블이 라우팅 가이드 아래에 올바르게 배선되고 고정되었는지 확인합니다.

- 
- 
- 
- 7. 키보드를 장착합니다(<u>키보드 연결</u> 참조).
- 8. 중앙 제어부 덮개를 장착합니다(<u>중앙 제어부 덮개 장착</u> 참조).
- 9. 디스플레이를 닫고 컴퓨터를 뒤집어 놓으십시오.
- 10. 디스플레이 조립품을 컴퓨터 베이스에 고정하는 나사 2개를 재장착합니다.
- 11. 미니 카드를 장착하고 안테나 케이블을 미니 카드에 연결합니다([미니 카드 장착](file:///C:/data/systems/Studio1557/ko/SM/minicard.htm#wp1182689) 참조).
- 
- 
- 
- 
- 
- 
- 
- 
- 12. 베이스 덮개를 재장착합니다(<mark>바닥면 덮개 장착</mark> 참조).

<span id="page-15-0"></span>디스플레이 베젤

<span id="page-15-2"></span>디스플레이 베젤 분리

<span id="page-16-0"></span>경고**:** 다음 지시사항은 분리해서는 안되는 에지 투 에지**(Edge-to-Edge)** 디스플레이 패널에는 적용되지 않습니다**.**

- 1. [시작하기 전에의](file:///C:/data/systems/Studio1557/ko/SM/before.htm#wp1180036) 지시사항을 따릅니다.
- 2. 디스플레이 조립품을 분리합니다([디스플레이 조립품 분리](#page-14-2) 참조).

## 주의**:** 디스플레이 하단 덮개에서 베젤을 분리할 때 베젤 및 디스플레이 패널이 손상되지 않도록 주의해야 합니다**.**

3. 디스플레이 베젤의 네 측면을 조심스럽게 밖으로 누르고 디스플레이 패널에서 베젤을 분리합니다.

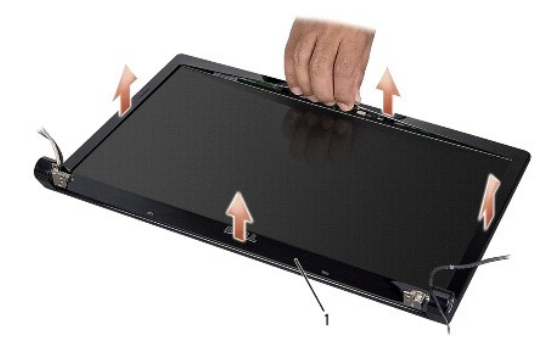

#### 1 디스플레이 베젤

**주:** 일부 컴퓨터에서 디스플레이 베젤 양쪽에 양면 테이프가 있을 수 있습니다. 디스플레이 베젤의 손상을 피하기 위해서는 디스플레이 베젤에서 양면 테이프를 조심스럽게 분리합<br>니다.

## <span id="page-16-2"></span>디스플레이 베젤 장착

- 1. <u>시작하기 전에</u>의 지시사항을 따릅니다.
- 2. 아무 모서리에서 시작하여 손가락으로 베젤을 제자리에 끼워 넣어 디스플레이 패널에 고정합니다.
- 3. 디스플레이 조립품을 재장착합니다([디스플레이 조립품 장착](#page-15-1) 참조).

# <span id="page-16-1"></span>디스플레이 패널

#### <span id="page-16-3"></span>디스플레이 패널 분리

- .<br>1. <u>시작하기 전에</u>의 지시사항을 따릅니다.
- 2. 디스플레이 조립품을 분리합니다([디스플레이 조립품 분리](#page-14-2) 참조).
- 3. 디스플레이 베젤을 분리합니다([디스플레이 베젤 분리](#page-15-2) 참조).
- 4. 디스플레이 패널을 디스플레이 덮개에 고정하는 나사 4개를 분리합니다.
- 5. 카메라 케이블 당김 탭을 사용하여 카메라 케이블을 카메라의 커넥터에서 분리합니다.

<span id="page-17-0"></span>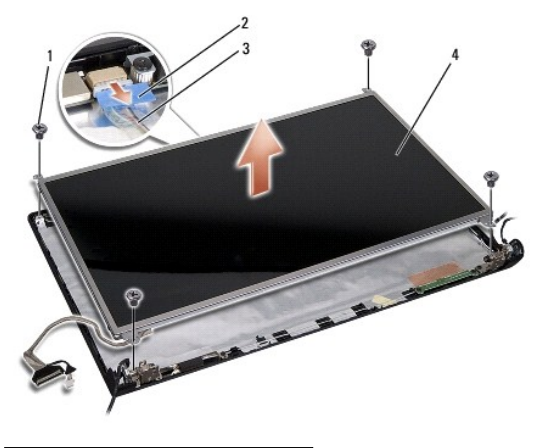

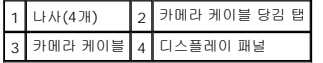

- 6. 디스플레이 덮개에서 디스플레이 패널을 들어 꺼냅니다.
- 7. 디스플레이 패널 브래킷을 디스플레이 패널에 고정시키고 있는 4개의 나사(디스플레이 양 측면에 2개씩)를 분리하고 디스플레이 패널 브래킷을 제거합니다.
- 8. 디스플레이 패널을 뒤집습니다.

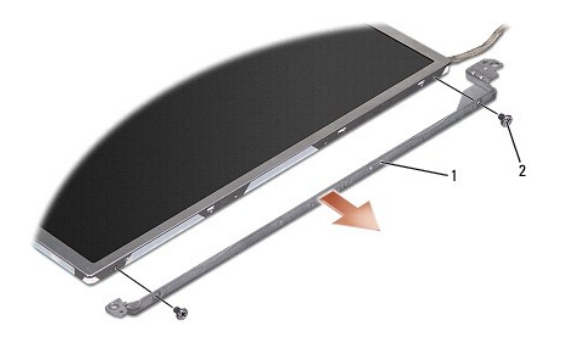

1 디스플레이 패널 브래킷(왼쪽 1개, 오른쪽 1개) 2 나사(총 4개, 양쪽에 각각 2개씩)

9. 디스플레이 케이블 당김 탭을 사용하여 디스플레이 케이블을 디스플레이 보드에서 분리합니다.

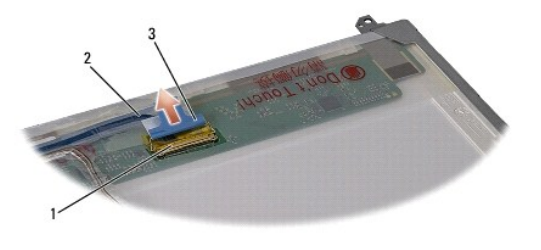

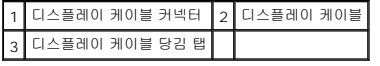

# <span id="page-17-1"></span>디스플레이 패널 장착

- $1.$  [시작하기 전에의](file:///C:/data/systems/Studio1557/ko/SM/before.htm#wp1180036) 지시사항을 따릅니다.
- 2. 디스플레이 케이블을 디스플레이 패널 후면의 보드에 연결합니다.
- <span id="page-18-1"></span>3. 나사 4개(디스플레이 패널 양쪽에 각각 2개씩)를 장착하여 디스플레이 패널 브래킷을 디스플레이 패널에 고정합니다.
- 4. 카메라 케이블을 카메라의 커넥터에 연결합니다.
- 5. 디스플레이 브래킷의 나사 구멍을 디스플레이 덮개의 나사 구멍 및 가이드 핀에 맞추고 디스플레이 패널을 조심스럽게 제자리에 내려 놓습니다.
- 6. 디스플레이 패널을 디스플레이 덮개에 고정하는 나사 4개를 장착합니다.
- 7. 디스플레이 베젤을 장착합니다([디스플레이 베젤 장착](#page-16-2) 참조).
- 8. 디스플레이 조립품을 재장착합니다([디스플레이 조립품 장착](#page-15-1) 참조).

# <span id="page-18-0"></span>디스플레이 힌지

#### 디스플레이 힌지 분리

- 1. <u>시작하기 전에</u>의 지시사항을 따릅니다.
- 2. 디스플레이 조립품을 분리합니다([디스플레이 조립품 분리](#page-14-2) 참조).
- 3. 디스플레이 브래킷을 분리하지 않고 디스플레이 패널을 분리합니다([디스플레이 패널 분리](#page-16-3) 참조).
- 4. 디스플레이 힌지를 디스플레이 덮개에 고정하는 나사 2개(양쪽에 각각 1개씩)를 분리합니다.
- 5. 디스플레이 힌지를 분리합니다.

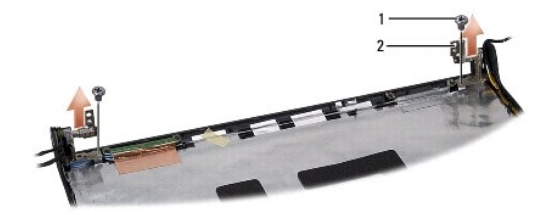

1 나사(2개) 2 디스플레이 힌지(2개)

## 디스플레이 힌지 장착

- 1. [시작하기 전에의](file:///C:/data/systems/Studio1557/ko/SM/before.htm#wp1180036) 지시사항을 따릅니다.
- 2. 디스플레이 힌지의 구멍을 디스플레이 덮개의 구멍에 맞추고 디스플레이 힌지를 디스플레이 덮개에 고정하는 2개의 나사(양 옆에 각각 하나씩)를 재장착합니다.
- 3. 디스플레이 패널을 재장착합니다([디스플레이 패널 장착](#page-17-1) 참조).
- 4. 디스플레이 조립품을 재장착합니다([디스플레이 조립품 장착](#page-15-1) 참조).

#### <span id="page-19-0"></span>**ExpressCard** 보드 **Dell Studio™ 1557/1558** 서비스 설명서

[ExpressCard](#page-19-1) 보드 분리

[ExpressCard](#page-19-2) 보드 장착

경고**:** 컴퓨터 내부 작업을 시작하기 전에 컴퓨터와 함께 제공된 안전 정보를 읽어보십시오**.** 추가 안전 모범 사례에 대한 자세한 내용은 **Regulatory Compliance (**규정 준수**)** 홈페이지**(www.dell.com/regulatory\_compliance)**를 참조하십시오**.**

주의**:** 정전기 방전을 방지하려면 손목 접지대를 사용하거나 도색되지 않은 금속 표면**(**예**:** 컴퓨터 후면의 커넥터**)**을 주기적으로 만져 접지하십시오**.**

주의**:** 인증된 서비스 기술자만이 컴퓨터를 수리해야 합니다**. Dell™**의 승인을 받지 않은 서비스 작업으로 인한 손상에 대해서는 보증을 받을 수 없습니다**.**

주의**:** 시스템 보드의 손상을 방지하려면 컴퓨터 내부에서 작업하기 전에 주 전지**(**[컴퓨터 내부를 작업하기 전에](file:///C:/data/systems/Studio1557/ko/SM/before.htm#wp1180694) 참조**)**를 분리합니다**.**

## <span id="page-19-1"></span>**ExpressCard** 보드 분리

- 1. [시작하기 전에의](file:///C:/data/systems/Studio1557/ko/SM/before.htm#wp1180036) 지시사항을 따릅니다.
- 2. 손목 받침대를 분리합니다([손목 받침대 분리](file:///C:/data/systems/Studio1557/ko/SM/palmrest.htm#wp1186039) 참조).
- 3. 시스템 보드의 커넥터에서 ExpressCard 케이블을 분리합니다.
- 4. ExpressCard 보드를 컴퓨터 베이스에 고정하는 4개의 나사를 분리하고 보드를 분리합니다.

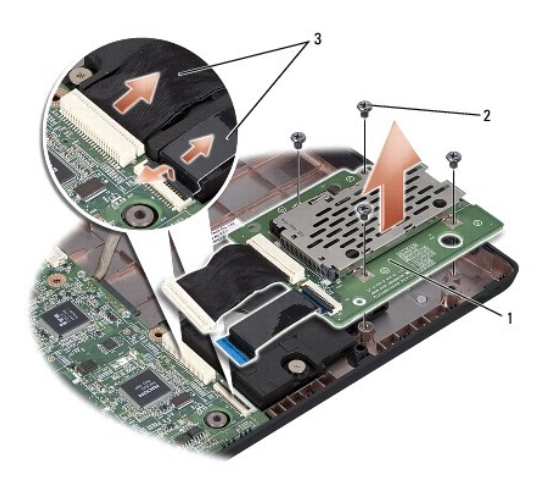

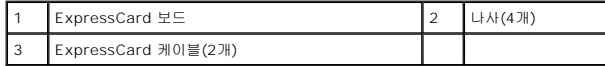

# <span id="page-19-2"></span>**ExpressCard** 보드 장착

- 1. [시작하기 전에의](file:///C:/data/systems/Studio1557/ko/SM/before.htm#wp1180036) 지시사항을 따릅니다.
- 2. 시스템 보드 커넥터에 ExpressCard 보드 케이블을 연결합니다.
- 3. 보드를 제자리에 놓고 4개의 나사를 장착하여 보드를 고정합니다.

#### 주의**:** 컴퓨터 전원을 켜기 전에 모든 나사를 다시 끼우고 컴퓨터 내부에 사용되는 나사가 없는지 확인하십시오**.** 이렇게 하지 않으면 컴퓨터가 손상될 수 있습니다**.**

4. 손목 받침대를 장착합니다([손목 받침대 장착](file:///C:/data/systems/Studio1557/ko/SM/palmrest.htm#wp1186026) 참조).

# <span id="page-21-0"></span>팬

**Dell Studio™ 1557/1558** 서비스 설명서

#### **● [팬 분리](#page-21-1)** ● [팬 장착](#page-21-2)

- 경고**:** 컴퓨터 내부 작업을 시작하기 전에 컴퓨터와 함께 제공된 안전 정보를 읽어보십시오**.** 추가 안전 모범 사례에 대한 자세한 내용은 **Regulatory Compliance (**규정 준수**)** 홈페이지**(www.dell.com/regulatory\_compliance)**를 참조하십시오**.**
- 주의**:** 정전기 방전을 방지하려면 손목 접지대를 사용하거나 도색되지 않은 금속 표면**(**예**:** 컴퓨터 후면의 커넥터**)**을 주기적으로 만져 접지하십시오**.**
- 주의**:** 인증된 서비스 기술자만이 컴퓨터를 수리해야 합니다**. Dell™**의 승인을 받지 않은 서비스 작업으로 인한 손상에 대해서는 보증을 받을 수 없습니다**.**
- 주의**:** 시스템 보드의 손상을 방지하려면 컴퓨터 내부에서 작업하기 전에 주 전지**(**[컴퓨터 내부를 작업하기 전에](file:///C:/data/systems/Studio1557/ko/SM/before.htm#wp1180694) 참조**)**를 분리합니다**.**

## <span id="page-21-1"></span>팬 분리

- 1. [시작하기 전에의](file:///C:/data/systems/Studio1557/ko/SM/before.htm#wp1180036) 지시사항을 따릅니다.
- 2. 광학 드라이브를 분리합니다(<mark>[광학 드라이브 분리](file:///C:/data/systems/Studio1557/ko/SM/optical.htm#wp1180116)</mark> 참조).
- 3. 시스템 보드의 각 커넥터에서 AC 어댑터 커넥터 케이블, USB 케이블, 팬 케이블 및 서브우퍼 케이블을 분리합니다.
- 4. 시스템 보드를 컴퓨터 베이스에 고정하는 나사 6개를 분리합니다.
- 5. 컴퓨터 밑면에서 시스템 보드를 들어 꺼냅니다.
- 6. 팬을 컴퓨터 베이스에 고정하는 나사 2개를 분리합니다.
- 7. 컴퓨터 베이스에서 팬을 들어 분리합니다.

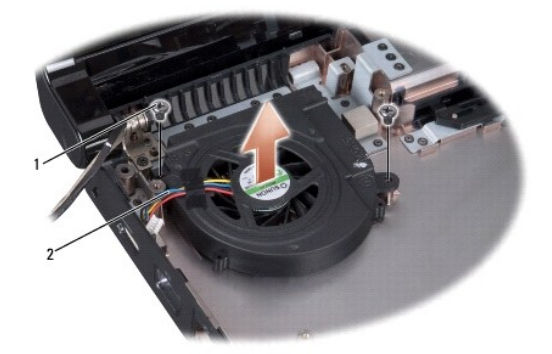

1 나사(2개) 2 팬 케이블

#### <span id="page-21-2"></span>팬 장착

- 1. [시작하기 전에의](file:///C:/data/systems/Studio1557/ko/SM/before.htm#wp1180036) 지시사항을 따릅니다.
- 2. 컴퓨터 베이스에 팬을 놓고 팬을 컴퓨터 베이스에 고정하는 2개의 나사를 장착합니다.
- 3. 시스템 보드를 컴퓨터 베이스에 놓습니다.
- 4. 시스템 보드를 컴퓨터 베이스에 고정하는 나사 6개를 재장착합니다.
- 5. 시스템 보드의 각 커넥터에 AC 어댑터 커넥터 케이블, USB 케이블, 팬 케이블 및 서브우퍼 케이블을 연결합니다.
- 6. 광학 드라이브를 장착합니다(<u>[광학 드라이브 장착](file:///C:/data/systems/Studio1557/ko/SM/optical.htm#wp1180161)</u> 참조).

<span id="page-23-0"></span>하드 드라이브

**Dell Studio™ 1557/1558** 서비스 설명서

- [하드 드라이브 분리](#page-23-1)
- [하드 드라이브 장착](#page-24-0)
- <mark>△ 경고: 드라이브가 과열된 상태의 컴퓨터에서 하드 드라이브를 분리하는 경우 하드 드라이브의 금속 부분을 만지지 마십시오.</mark>
- 경고**:** 컴퓨터 내부 작업을 시작하기 전에 컴퓨터와 함께 제공된 안전 정보를 읽어보십시오**.** 추가 안전 모범 사례에 대한 자세한 내용은 **Regulatory Compliance (**규정 준수**)** 홈페이지**(www.dell.com/regulatory\_compliance)**를 참조하십시오**.**
- 주의**:** 데이터 유실을 방지하려면 하드 드라이브를 분리하기 전에 컴퓨터의 전원을 끕니다**(**[컴퓨터 내부를 작업하기 전에](file:///C:/data/systems/Studio1557/ko/SM/before.htm#wp1180694) 참조**).** 컴퓨터가 켜져 있거나 절전 상태인 경우에는 하드 드라이브를 분리하지 마십시오**.**
- 주의**:** 하드 드라이브는 충격에 약합니다**.** 하드 드라이브를 다룰 때는 조심스럽게 다룹니다**.**
- 주의**:** 인증된 서비스 기술자만이 컴퓨터를 수리해야 합니다**. Dell™**의 승인을 받지 않은 서비스 작업으로 인한 손상에 대해서는 보증을 받을 수 없습니다**.**

주의**:** 시스템 보드의 손상을 방지하려면 컴퓨터 내부에서 작업하기 전에 주 전지**(**[컴퓨터 내부를 작업하기 전에](file:///C:/data/systems/Studio1557/ko/SM/before.htm#wp1180694) 참조**)**를 분리합니다**.**

주**:** Dell사는 자사에서 구입하지 않은 하드 드라이브는 지원하지 않으며 호환성도 보증하지 않습니다.

주**:** Dell에서 구입하지 않은 하드 드라이브를 설치하는 경우, 새 하드 드라이브에 운영 체제, 드라이버 및 유틸리티를 설치해야 합니다(Dell 기술 설명서 참조).

# <span id="page-23-1"></span>하드 드라이브 분리

- 1. [시작하기 전에의](file:///C:/data/systems/Studio1557/ko/SM/before.htm#wp1180036) 지시사항을 따릅니다.
- 2. 바닥면 덮개를 분리합니다(<mark>[바닥면 덮개 분리](file:///C:/data/systems/Studio1557/ko/SM/base.htm#wp1225619)</mark> 참조).
- 3. 하드 드라이브 조립품을 컴퓨터 베이스에 고정하는 나사 4개를 분리합니다.
- 4. 하드 드라이브 조립품을 측면으로 밀어서 하드 드라이브 커넥터에서 분리하고 컴퓨터 베이스에서 들어 올립니다.

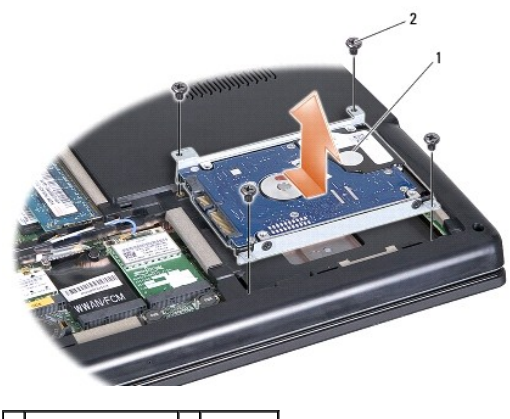

1 하드 드라이브 조립품 2 나사(4개)

- 5. 하드 드라이브 브래킷을 하드 드라이브에 고정하는 나사 4개를 분리합니다.
- 6. 하드 드라이브를 들어 올려 하드 드라이브 브래킷에서 분리합니다.

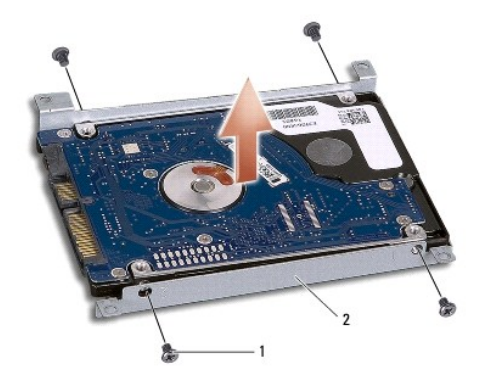

1 나사(4개) 2 하드 드라이브 브래킷

주의**:** 컴퓨터에 하드 드라이브를 설치하지 않은 경우**,** 정전기 방지 포장재로 포장하여 보관하십시오**.** 자세한 내용은 컴퓨터와 함께 제공된 안전 정보에서 **"**정전기 방 전 방지**"**를 참조하십시오**.**

# <span id="page-24-0"></span>하드 드라이브 장착

- 1. [시작하기 전에의](file:///C:/data/systems/Studio1557/ko/SM/before.htm#wp1180036) 지시사항을 따릅니다.
- 2. 하드 드라이브 브래킷의 나사 구멍을 하드 드라이브의 나사 구멍에 맞추고, 하드 드라이브 브래킷을 하드 드라이브에 고정시키는 나사 4개를 끼웁니다.
- 3. 하드 드라이브 조립품을 컴퓨터 바닥면에 놓습니다.
- 4. 하드 드라이브 조립품을 밀어서 시스템 보드의 하드 드라이브 커넥터에 연결합니다.
- 5. 하드 드라이브 조립품을 컴퓨터 밑면에 고정하는 나사 4개를 끼웁니다.
- 6. 베이스 덮개를 재장착합니다([바닥면 덮개 장착](file:///C:/data/systems/Studio1557/ko/SM/base.htm#wp1217063) 참조).

주의**:** 컴퓨터 전원을 켜기 전에 모든 나사를 다시 끼우고 컴퓨터 내부에 사용되는 나사가 없는지 확인하십시오**.** 이렇게 하지 않으면 컴퓨터가 손상될 수 있습니다**.**

주의**:** 하드 드라이브가 **FIHD(Factory-Imaged Hard Drive)**인 경우에는 운영 체제 설치 프로세스를 수행하지 마십시오**. FIHD**에는 운영 체제가 이미 설치되어 있 습니다**.** 

7. 필요한 경우 컴퓨터의 운영 체제와 드라이버 및 유틸리티를 설치합니다(**Dell** 기술 설명서 참조).

# <span id="page-25-0"></span>키보드

#### **Dell Studio™ 1557/1558** 서비스 설명서

# $9$  [키보드 분리](#page-25-1)

## [키보드 연결](#page-25-2)

경고**:** 컴퓨터 내부 작업을 시작하기 전에 컴퓨터와 함께 제공된 안전 정보를 읽어보십시오**.** 추가 안전 모범 사례에 대한 자세한 내용은 **Regulatory Compliance (**규정 준수**)** 홈페이지**(www.dell.com/regulatory\_compliance)**를 참조하십시오**.**

주의**:** 정전기 방전을 방지하려면 손목 접지대를 사용하거나 도색되지 않은 금속 표면**(**예**:** 컴퓨터 후면의 커넥터**)**을 주기적으로 만져 접지하십시오**.**

- 주의**:** 인증된 서비스 기술자만이 컴퓨터를 수리해야 합니다**. Dell™**의 승인을 받지 않은 서비스 작업으로 인한 손상에 대해서는 보증을 받을 수 없습니다**.**
- 주의**:** 시스템 보드의 손상을 방지하려면 컴퓨터 내부에서 작업하기 전에 주 전지**(**[컴퓨터 내부를 작업하기 전에](file:///C:/data/systems/Studio1557/ko/SM/before.htm#wp1180694) 참조**)**를 분리합니다**.**

### <span id="page-25-1"></span>키보드 분리

- 1. [시작하기 전에의](file:///C:/data/systems/Studio1557/ko/SM/before.htm#wp1180036) 지시사항을 따릅니다.
- 2. 중앙 제어부 덮개를 분리합니다(<u>중앙 제어부 덮개 분리</u> 참조).
- 3. 키보드 상단에서 나사 2개를 분리합니다.
- 주의**:** 키보드의 키 캡은 충격에 약하고 쉽게 빠질 수 있으며 장착하는 데 많은 시간이 소모됩니다**.** 키보드를 만지거나 분리할 때 조심하십시오**.**
- 4. 키보드 케이블 커넥터에 액세스할 수 있도록 키보드를 들어 올려 잡고 있습니다.
- 5. 키보드 케이블 커넥터 래치를 컴퓨터 전면으로 회전하여 시스템 보드의 키보드 케이블 커넥터에서 키보드 케이블을 분리합니다.
- 6. 키보드 케이블 커넥터에서 키보드 케이블을 밀어 꺼냅니다.
- 주**:** 백라이트 키보드(선택사양)를 사용하고 있다면 시스템 보드의 커넥터에서 키보드 백라이트 케이블을 분리해야 합니다.

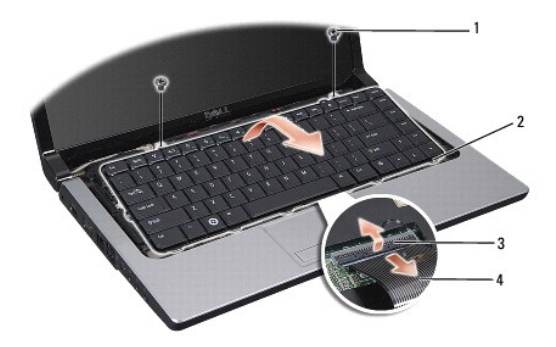

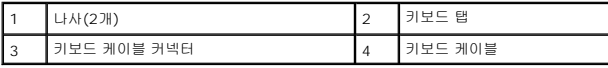

#### <span id="page-25-2"></span>키보드 연결

- 1. [시작하기 전에의](file:///C:/data/systems/Studio1557/ko/SM/before.htm#wp1180036) 지시사항을 따릅니다.
- 2. 시스템 보드의 키보드 케이블 커넥터 안으로 키보드 케이블을 밀어 넣습니다.
- 3. 키보드 커넥터 커넥터 래치를 회전하여 키보드 케이블을 고정합니다.
- 4. 탭을 키보드의 하단을 따라 맞추고 손목 받침대 슬롯에 밀어 넣습니다.
- 5. 상단 부근의 모서리를 눌러 키보드를 제자리에 끼웁니다.
- 6. 키보드 상단에 나사 2개를 끼웁니다.
- 7. 중앙 제어부 덮개를 장착합니다([중앙 제어부 덮개 장착](file:///C:/data/systems/Studio1557/ko/SM/cntrcont.htm#wp1185318) 참조).

#### <span id="page-27-0"></span>전지 래치 조립품 **Dell Studio™ 1557/1558** 서비스 설명서

- [전지 래치 조립품 분리](#page-27-1)
- [전지 래치 조립품 장착](#page-28-0)
- 경고**:** 컴퓨터 내부 작업을 시작하기 전에 컴퓨터와 함께 제공된 안전 정보를 읽어보십시오**.** 추가 안전 모범 사례에 대한 자세한 내용은 **Regulatory Compliance (**규정 준수**)** 홈페이지**(www.dell.com/regulatory\_compliance)**를 참조하십시오**.**

주의**:** 정전기 방전을 방지하려면 손목 접지대를 사용하거나 도색되지 않은 금속 표면**(**예**:** 컴퓨터 후면의 커넥터**)**을 주기적으로 만져 접지하십시오**.**

주의**:** 인증된 서비스 기술자만이 컴퓨터를 수리해야 합니다**. Dell™**의 승인을 받지 않은 서비스 작업으로 인한 손상에 대해서는 보증을 받을 수 없습니다**.**

주의**:** 시스템 보드의 손상을 방지하려면 컴퓨터 내부에서 작업하기 전에 주 전지**(**[컴퓨터 내부를 작업하기 전에](file:///C:/data/systems/Studio1557/ko/SM/before.htm#wp1180694) 참조**)**를 분리합니다**.**

# <span id="page-27-1"></span>전지 래치 조립품 분리

- 1. [시작하기 전에의](file:///C:/data/systems/Studio1557/ko/SM/before.htm#wp1180036) 지시사항을 따릅니다.
- 2. 베이스 덮개를 분리합니다(<mark>[바닥면 덮개 분리](file:///C:/data/systems/Studio1557/ko/SM/base.htm#wp1225619)</mark> 참조).
- 3. 모든 메모리 모듈을 분리합니다([메모리 모듈 분리](file:///C:/data/systems/Studio1557/ko/SM/memory.htm#wp1181008) 참조).
- 4. 하드 드라이브를 분리합니다([하드 드라이브 분리](file:///C:/data/systems/Studio1557/ko/SM/hdd.htm#wp1181881) 참조).
- 5. 미니 카드를 분리합니다(<mark>[미니 카드 분리](file:///C:/data/systems/Studio1557/ko/SM/minicard.htm#wp1182434)</mark> 참조).
- 6. 중앙 제어부 덮개를 분리합니다([중앙 제어부 덮개 분리](file:///C:/data/systems/Studio1557/ko/SM/cntrcont.htm#wp1180217) 참조).
- 7. 키보드를 분리합니다([키보드 분리](file:///C:/data/systems/Studio1557/ko/SM/keyboard.htm#wp1180366) 참조).
- 8. 손목 받침대를 분리합니다([손목 받침대 분리](file:///C:/data/systems/Studio1557/ko/SM/palmrest.htm#wp1186039) 참조).
- 9. 광학 드라이브를 분리합니다([광학 드라이브 분리](file:///C:/data/systems/Studio1557/ko/SM/optical.htm#wp1180116) 참조).
- 10. 시스템 보드를 분리합니다([시스템 보드 조립품 분리](file:///C:/data/systems/Studio1557/ko/SM/sysboard.htm#wp1180340) 참조).
- 11. 스프링을 제자리에 고정하는 고리에서 래치 스프링을 분리합니다.

## 주의**:** 전지 분리 래치를 분리하기 전에 래치 방향을 관찰하여 래치를 장착할 때 올바르게 설치하도록 합니다**.**

12. 전지 래치를 전지 분리 래치에 고정하는 나사를 분리하고 래치를 컴퓨터 베이스에서 꺼냅니다.

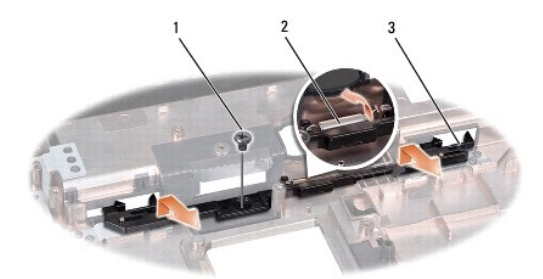

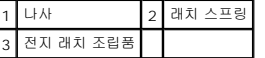

# <span id="page-28-0"></span>전지 래치 조립품 장착

# 주의**:** 전지 래치 조립품의 방향이 올바른지 확인합니다**.** 조립품을 설치할 때 나사의 오목면이 위를 향해야 합니다**.**

- 1. <u>시작하기 전에</u>의 지시사항을 따릅니다.
- 2. 전지 래치 조립품을 제자리에 밀어 넣습니다.
- 3. 전지 래치를 전지 분리 래치에 고정시키는 나사를 끼웁니다.
- 4. 소형 드라이버로 컴퓨터 밑면의 고리 위에 스프링을 놓습니다.
- 5. <u>전지 래치 조립품 분리</u>의 단계를 역순으로 따릅니다.

#### <span id="page-29-0"></span>메모리

**Dell Studio™ 1557/1558** 서비스 설명서

● [메모리 모듈 분리](#page-29-1)

[메모리 모듈 장착](#page-29-2)

경고**:** 컴퓨터 내부 작업을 시작하기 전에 컴퓨터와 함께 제공된 안전 정보를 읽어보십시오**.** 추가 안전 모범 사례에 대한 자세한 내용은 **Regulatory Compliance (**규정 준수**)** 홈페이지**(www.dell.com/regulatory\_compliance)**를 참조하십시오**.**

주의**:** 정전기 방전을 방지하려면 손목 접지대를 사용하거나 도색되지 않은 금속 표면**(**예**:** 컴퓨터 후면의 커넥터**)**을 주기적으로 만져 접지하십시오**.**

주의**:** 인증된 서비스 기술자만이 컴퓨터를 수리해야 합니다**. Dell™**의 승인을 받지 않은 서비스 작업으로 인한 손상에 대해서는 보증을 받을 수 없습니다**.**

#### 주의**:** 시스템 보드의 손상을 방지하려면 컴퓨터 내부에서 작업하기 전에 주 전지**(**[컴퓨터 내부를 작업하기 전에](file:///C:/data/systems/Studio1557/ko/SM/before.htm#wp1180694) 참조**)**를 분리합니다**.**

컴퓨터 메모리는 시스템 보드에 메모리 모듈을 설치해서 증가시킬 수 있습니다. 해당 컴퓨터가 지원하는 메모리에 대한 내용은 설치 설명서의 "사양"을 참조하십시오. 이 컴퓨터에서 사용 할 수 있는 메모리 모듈만 설치합니다.

주**:** Dell™에서 구입한 메모리는 컴퓨터 보증에 적용됩니다.

해당 컴퓨터에는 2개의 사용자 접근 가능한 SODIMM 소켓 즉, DIMM A 및 DIMM B가 있으며 컴퓨터의 하단으로부터 접근합니다.

# 주의**:** 두 개의 커넥터에 메모리 모듈을 설치할 경우 **"DIMM A"**라고 표시된 커넥터에 메모리 모듈을 설치한 다음 **'DIMM B'**라고 표시된 커넥터에 메모리 모듈을 설 치하십시오**.**

# <span id="page-29-1"></span>메모리 모듈 분리

- 1. [시작하기 전에의](file:///C:/data/systems/Studio1557/ko/SM/before.htm#wp1180036) 지시사항을 따릅니다.
- 2. 베이스 덮개를 분리합니다(<mark>[바닥면 덮개 분리](file:///C:/data/systems/Studio1557/ko/SM/base.htm#wp1225619)</mark> 참조).

주의**:** 메모리 모듈 커넥터의 손상을 방지하려면 메모리 모듈 보호 클립을 벌릴 때 도구를 사용하지 마십시오**.**

- 3. 모듈이 튀어나올 때까지 메모리 모듈 커넥터의 양 끝에 있는 보호 클립을 손끝으로 조심스럽게 벌립니다.
- 4. 메모리 모듈 커넥터에서 메모리 모듈을 분리합니다.

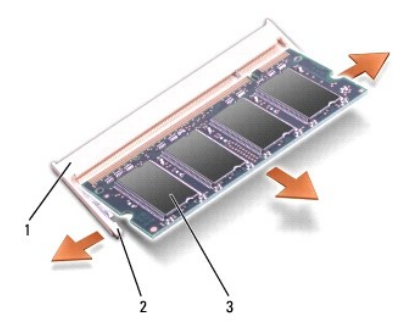

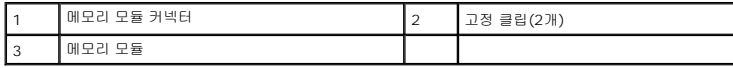

# <span id="page-29-2"></span>메모리 모듈 장착

- 1. [시작하기 전에의](file:///C:/data/systems/Studio1557/ko/SM/before.htm#wp1180036) 지시사항을 따릅니다.
- 2. 모듈 에지 커넥터의 노치를 커넥터 슬롯의 탭에 맞춥니다.

3. 메모리 모듈을 45도 각도로 슬롯에 단단히 밀어 넣고 딸깍 소리가 나면서 제자리에 고정될 때까지 메모리 모듈을 아래로 누릅니다. 소리가 나지 않으면 메모리 모듈을 분리했다가 다시 설치합니다.

주**:** 메모리 모듈이 제대로 설치되지 않으면 컴퓨터가 올바르게 부팅되지 않습니다.

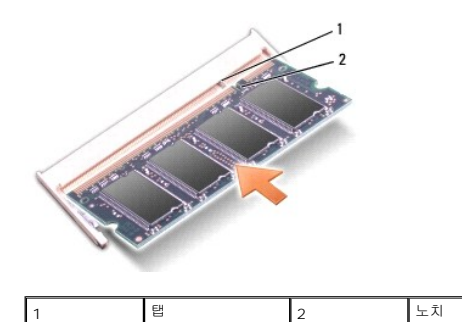

#### 주의**:** 베이스 덮개를 닫기 어려운 경우**,** 모듈을 분리했다가 다시 설치합니다**.** 베이스 덮개를 강제로 닫을 경우에는 컴퓨터가 손상될 수 있습니다**.**

4. 베이스 덮개를 재장착합니다(<u>바닥면 덮개 장착</u> 참조).

5. 딸깍 소리가 나면서 제자리에 고정될 때까지 전지를 전지 베이에 밀어 넣거나 AC 어댑터를 컴퓨터와 전원 콘센트에 연결합니다.

6. 컴퓨터를 켭니다.

컴퓨터가 부팅하면서 추가 메모리를 감지하고 시스템 구성 정보를 자동으로 업데이트합니다.

메모리가 올바르게 설치되어 있는지 확인하려면:

**Windows Vista**®:

 $\overline{\mathsf{A}}$  작  $\overline{\mathscr{B}}$   $\rightarrow$  제어판 $\rightarrow$  시스템 및 유지 관리를 클릭합니다.

**Windows 7**:

 $\boldsymbol{\lambda}$  작  $\overline{\boldsymbol{\Phi}}$   $\rightarrow$  제어판 $\rightarrow$  시스템 및 보안 $\rightarrow$  시스템을 클릭합니다.

## <span id="page-31-0"></span>통신 카드 **Dell Studio™ 1557/1558** 서비스 설명서

# [가입자 식별 모듈](#page-31-1)

[무선 미니 카드](#page-31-2)

경고**:** 컴퓨터 내부 작업을 시작하기 전에 컴퓨터와 함께 제공된 안전 정보를 읽어보십시오**.** 추가 안전 모범 사례에 대한 자세한 내용은 **Regulatory Compliance (**규정 준수**)** 홈페이지**(www.dell.com/regulatory\_compliance)**를 참조하십시오**.**

주의**:** 정전기 방전을 방지하려면 손목 접지대를 사용하거나 도색되지 않은 금속 표면**(**예**:** 컴퓨터 후면의 커넥터**)**을 주기적으로 만져 접지하십시오**.**

주의**:** 인증된 서비스 기술자만이 컴퓨터를 수리해야 합니다**. Dell™**의 승인을 받지 않은 서비스 작업으로 인한 손상에 대해서는 보증을 받을 수 없습니다**.**

주의**:** 시스템 보드의 손상을 방지하려면 컴퓨터 내부에서 작업하기 전에 주 전지**(**[컴퓨터 내부를 작업하기 전에](file:///C:/data/systems/Studio1557/ko/SM/before.htm#wp1180694) 참조**)**를 분리합니다**.** 

# <span id="page-31-1"></span>가입자 식별 모듈

가입자 식별 모듈(SIM)은 국제 이동 가입자 식별 번호를 통해 사용자를 고유하게 식별합니다.

#### **SIM** 설치

- 1. [시작하기 전에의](file:///C:/data/systems/Studio1557/ko/SM/before.htm#wp1180036) 지시사항을 따릅니다.
- 2. 전지 베이에서 SIM을 카드실에 밀어 넣습니다.

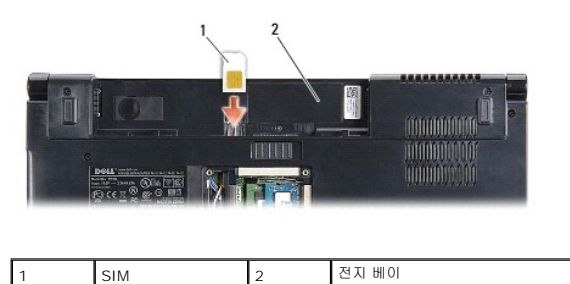

**SIM** 분리

슬롯으로 SIM을 밀어 분리합니다. 부분적으로 꺼내지면 전지 베이에서 SIM을 분리합니다.

# <span id="page-31-2"></span>무선 미니 카드

주**:** Dell은 자사에서 구입하지 않은 미니 카드는 지원하지 않으며 호환성도 보증하지 않습니다.

해당 컴퓨터는 미니 카드 슬롯 3개를 지원합니다.

- <sup>l</sup> 전체 크기 미니 카드 슬롯 2개 WWAN, WPAN, UWB, Bluetooth®용
- <sup>l</sup> 절반 크기 미니 카드 슬롯 1개 WLAN용

주**:** 시스템 구성에 따라 하나 이상의 미니 카드가 있을 수 있습니다.

지원되는 미니 카드 종류는 다음과 같습니다.

- <sup>l</sup> 무선 근거리 통신망(WLAN) 절반 크기 미니 카드
- <sup>l</sup> 초광역(UWB) 전체 크기 미니 카드
- <sup>l</sup> 이동 광대역 또는 무선 광역 통신망(WWAN) 전체 크기 미니 카드

<span id="page-32-0"></span><sup>l</sup> 무선 개인 영역 통신망(WPAN) 또는 Bluetooth 무선 기술을 사용한 내장형 카드 — 전체 크기 미니 카드

주**:** 해당 컴퓨터는 한 번에 전체 크기 미니 카드 2개 및 절반 크기 미니 카드 2개를 지원할 수 있습니다.

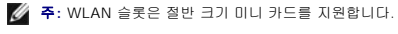

# 미니 카드 분리

- 1. <u>시작하기 전에</u>의 지시사항을 따릅니다.
- 2. 베이스 덮개를 분리합니다(<mark>[바닥면 덮개 분리](file:///C:/data/systems/Studio1557/ko/SM/base.htm#wp1225619)</mark> 참조).

# 주의: 케이블을 분리할 때 케이블을 잡지 말고 커넥터나 당김 탭을 잡고서 빼냅니다. 일부 케이블에는 잠금 장치가 있는 커넥터가 달려 있습니다. 이러한 종류의 케<br>이블을 분리할 때는 잠금 탭을 누르고 빼냅니다. 커넥터를 잡아 당길 때 커넥터 핀이 구부러지지 않도록 수평을 유지합니다. 케이블을 연결하기 전에 두 커넥터의 방<br>향이 올바로 조정되었는지도 확인합니다.

3. 미니 카드로부터 안테나 케이블을 분리하십시오.

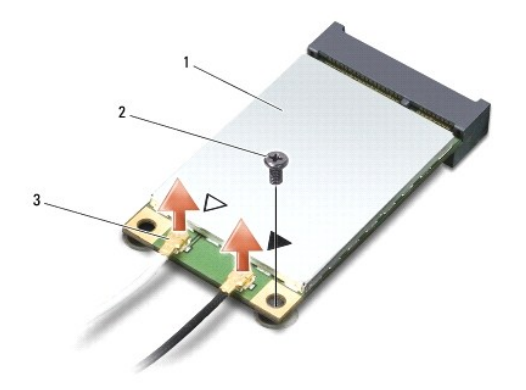

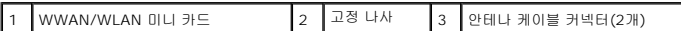

주**:** WPAN/UWB 미니 카드를 분리할 경우 미니 카드에서 청색 안테나 케이블을 분리합니다.

- 4. 미니 카드를 시스템 보드에 고정하는 나사를 분리합니다.
- 5. 시스템 보드 커넥터에서 미니 카드를 들어 꺼냅니다.

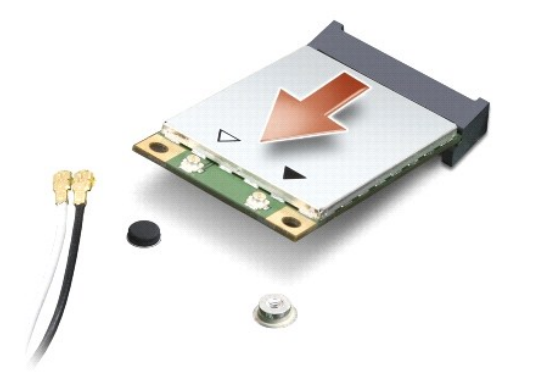

주의**:** 컴퓨터에 미니 카드를 설치하지 않은 경우 정전기 방지 포장재에 싸서 보관합니다**.** 자세한 내용은 컴퓨터와 함께 제공된 안전 정보에서 **"**정전기 방전 방지**"**를 참조하십시오**.**

## 미니 카드 장착

주의**: WWAN** 또는 **WPAN** 슬롯에 **UWB** 미니 카드를 설치합니다**. WLAN** 카드 슬롯에 **UWB** 미니 카드를 설치하지 마십시오**.** 이렇게 하면 컴퓨터에 손상을 줄 수 있습니다**.**

- 1. [시작하기 전에의](file:///C:/data/systems/Studio1557/ko/SM/before.htm#wp1180036) 지시사항을 따릅니다.
- 2. 새 미니 카드를 포장재에서 꺼냅니다.

#### 주의**:** 고르게 힘을 가하여 카드를 제자리에 밀어 넣습니다**.** 무리한 힘을 가하면 커넥터가 손상될 수도 있습니다**.**

- 3. 미니 카드 커넥터를 45도 각도로 적절한 시스템 보드 커넥터에 삽입합니다. 예를 들어, WLAN 카드 커넥터는 **WLAN**으로 표시되어 있습니다.
- 4. 미니 카드의 다른쪽 끝을 눌러 슬롯으로 넣습니다.
- 5. 미니 카드를 시스템 보드에 고정하는 나사를 끼웁니다.
- 6. 설치한 미니 카드에 적절한 안테나 케이블을 연결합니다. 다음 표에서는 컴퓨터가 지원하는 각 미니 카드에 대한 안테나 케이블 색상표를 제공합니다.

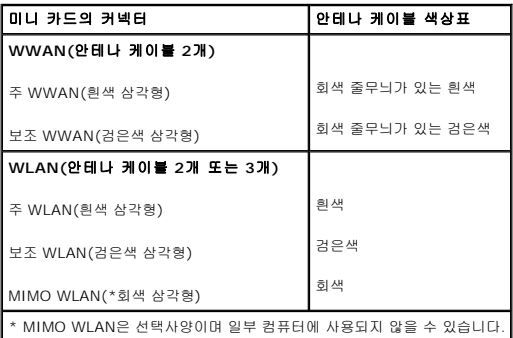

주**:** 회색 안테나 케이블은 일부 컴퓨터에 사용되지 않을 수 있습니다. 미니 카드에 회색 안테나 케이블이 있는지 여부는 디스플레이 유형에 따라 다릅니다.

- 7. 사용하지 않는 안테나 케이블은 보호용 마일라 슬리브에 넣어 보관합니다.
- 8. 베이스 덮개를 재장착합니다(<mark>바닥면 덮개 장착</mark> 참조).
- 9. 딸깍 소리가 나면서 제자리에 고정될 때까지 전지를 전지 베이에 밀어 넣습니다.
- 10. 필요에 따라 컴퓨터에 드라이버 및 유틸리티를 설치합니다. 자세한 내용은 **Dell** 기술 설명서를 참조하십시오.

# <span id="page-34-0"></span>광학 드라이브

# **Dell Studio™ 1557/1558** 서비스 설명서

- [광학 드라이브 분리](#page-34-1)
- $9$  [광학 드라이브 장착](#page-34-2)
- 경고**:** 컴퓨터 내부 작업을 시작하기 전에 컴퓨터와 함께 제공된 안전 정보를 읽어보십시오**.** 추가 안전 모범 사례에 대한 자세한 내용은 **Regulatory Compliance (**규정 준수**)** 홈페이지**(www.dell.com/regulatory\_compliance)**를 참조하십시오**.**
- 주의**:** 정전기 방전을 방지하려면 손목 접지대를 사용하거나 도색되지 않은 금속 표면**(**예**:** 컴퓨터 후면의 커넥터**)**을 주기적으로 만져 접지하십시오**.**
- 주의**:** 인증된 서비스 기술자만이 컴퓨터를 수리해야 합니다**. Dell™**의 승인을 받지 않은 서비스 작업으로 인한 손상에 대해서는 보증을 받을 수 없습니다**.**
- 주의**:** 시스템 보드의 손상을 방지하려면 컴퓨터 내부에서 작업하기 전에 주 전지**(**[컴퓨터 내부를 작업하기 전에](file:///C:/data/systems/Studio1557/ko/SM/before.htm#wp1180694) 참조**)**를 분리합니다**.**

## <span id="page-34-1"></span>광학 드라이브 분리

- 1. [시작하기 전에의](file:///C:/data/systems/Studio1557/ko/SM/before.htm#wp1180036) 지시사항을 따릅니다.
- 2. 손목 받침대를 분리합니다([손목 받침대 분리](file:///C:/data/systems/Studio1557/ko/SM/palmrest.htm#wp1186039) 참조).
- 3. 광학 드라이브에서 나사를 분리합니다.
- 4. 광학 드라이브를 옆으로 밀어 넣고 광학 드라이브를 컴퓨터 베이스에서 들어 올립니다.

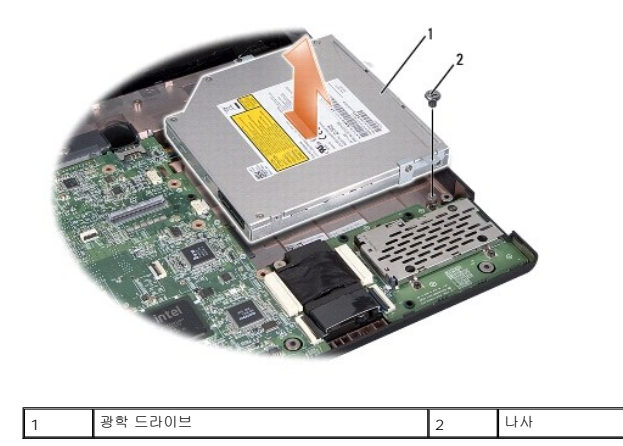

## <span id="page-34-2"></span>광학 드라이브 장착

- 1. [시작하기 전에의](file:///C:/data/systems/Studio1557/ko/SM/before.htm#wp1180036) 지시사항을 따릅니다.
- 2. 광학 드라이브를 컴퓨터 바닥면에 놓습니다.
- 3. 광학 드라이브를 밀어서 시스템 보드의 광학 드라이브 커넥터에 연결합니다.
- 4. 광학 드라이브를 컴퓨터 밑면에 고정하는 나사를 끼웁니다.
- 5. 손목 받침대를 장착합니다 ([손목 받침대 장착](file:///C:/data/systems/Studio1557/ko/SM/palmrest.htm#wp1186026) 참조).

#### <span id="page-35-0"></span>손목 받침대 **Dell Studio™ 1557/1558** 서비스 설명서

# [손목 받침대 분리](#page-35-1)

- $\bullet$  [손목 받침대 장착](#page-36-1)
- 경고**:** 컴퓨터 내부 작업을 시작하기 전에 컴퓨터와 함께 제공된 안전 정보를 읽어보십시오**.** 추가 안전 모범 사례에 대한 자세한 내용은 **Regulatory Compliance (**규정 준수**)** 홈페이지**(www.dell.com/regulatory\_compliance)**를 참조하십시오**.**
- 주의**:** 정전기 방전을 방지하려면 손목 접지대를 사용하거나 도색되지 않은 금속 표면**(**예**:** 컴퓨터 후면의 커넥터**)**을 주기적으로 만져 접지하십시오**.**
- 주의**:** 인증된 서비스 기술자만이 컴퓨터를 수리해야 합니다**. Dell™**의 승인을 받지 않은 서비스 작업으로 인한 손상에 대해서는 보증을 받을 수 없습니다**.**
- 주의**:** 시스템 보드의 손상을 방지하려면 컴퓨터 내부에서 작업하기 전에 주 전지**(**[컴퓨터 내부를 작업하기 전에](file:///C:/data/systems/Studio1557/ko/SM/before.htm#wp1180694) 참조**)**를 분리합니다**.**

# <span id="page-35-1"></span>손목 받침대 분리

- 1. [시작하기 전에의](file:///C:/data/systems/Studio1557/ko/SM/before.htm#wp1180036) 지시사항을 따릅니다.
- 2. 베이스 덮개를 분리합니다(<mark>[바닥면 덮개 분리](file:///C:/data/systems/Studio1557/ko/SM/base.htm#wp1225619)</mark> 참조).
- 3. 컴퓨터 하단에서 나사 8개를 분리합니다.

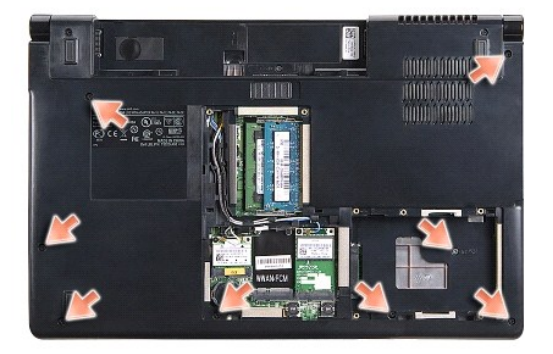

- 4. 미니 카드를 분리합니다([미니 카드 분리](file:///C:/data/systems/Studio1557/ko/SM/minicard.htm#wp1182434) 참조).
- 5. 안테나 케이블을 케이블 라우팅에서 분리합니다.
- 6. 각각의 시스템 보드 커넥터에서 디스플레이 케이블, 카메라 케이블 및 전원 단추 케이블을 분리합니다([디스플레이 조립품 분리](file:///C:/data/systems/Studio1557/ko/SM/display.htm#wp1205055) 참조).
- 7. 각각의 시스템 보드 커넥터에서 터치 패드 케이블과 스피커 케이블을 분리합니다.
- 8. 손목 받침대에서 나사 10개를 분리합니다.

# 주의**:** 컴퓨터에서 손목 받침대를 분리할 때 지나치게 힘을 주지 마십시오**.** 잘 분리되지 않는 경우**,** 손목 받침대가 빠질 때까지 손목 받침대를 부드럽게 굽히거나 힘 을 주거나**,** 모서리를 따라 움직여 잘 되는 곳에서부터 분리합니다**.**

<span id="page-36-0"></span>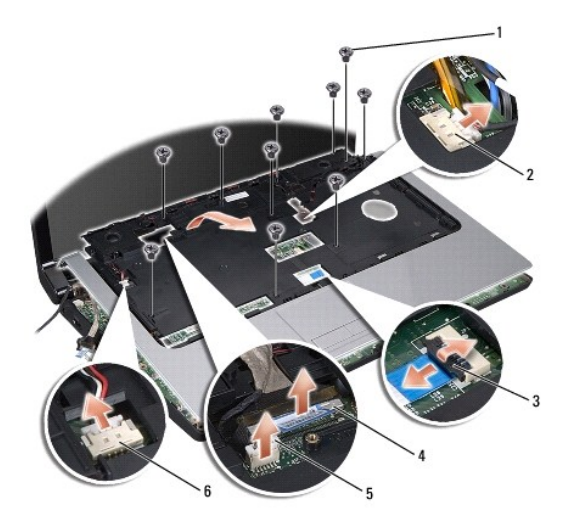

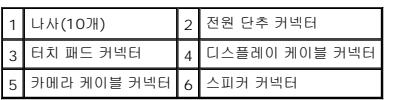

9. 조심스럽게 손목 받침대를 힌지 브래킷 부근의 후면 모서리를 따라 든 다음 손목 받침대를 들어 올려 컴퓨터에서 분리합니다.

# <span id="page-36-1"></span>손목 받침대 장착

- 1. [시작하기 전에의](file:///C:/data/systems/Studio1557/ko/SM/before.htm#wp1180036) 지시사항을 따릅니다.
- 2. 손목 받침대를 컴퓨터 베이스에 맞추고 조심스럽게 제자리에 끼웁니다.
- 3. 손목 받침대에서 나사 10개를 재장착합니다.
- 4. 각각의 시스템 보드 커넥터에 터치 패드 케이블과 스피커 케이블을 연결합니다.
- 5. 각각의 시스템 보드 커넥터에 디스플레이 케이블, 카메라 케이블 및 전원 단추 케이블을 연결합니다([디스플레이 조립품 장착](file:///C:/data/systems/Studio1557/ko/SM/display.htm#wp1179924) 참조).
- 6. 안테나 케이블을 케이블 라우팅을 통해 밉니다(<u>디스플레이 조립품 장착</u> 참조).
- 7. 미니 카드를 장착합니다(<mark>[미니 카드 장착](file:///C:/data/systems/Studio1557/ko/SM/minicard.htm#wp1182689)</mark> 참조).
- 8. 컴퓨터 하단에 나사 8개를 장착합니다.
- 9. 베이스 덮개를 재장착합니다(<u>바닥면 덮개 장착</u> 참조).

<span id="page-37-0"></span>전원 단추 보드 **Dell Studio™ 1557/1558** 서비스 설명서

[전원 단추 보드 분리](#page-37-1)

● [전원 단추 보드 장착](#page-37-2)

경고**:** 컴퓨터 내부 작업을 시작하기 전에 컴퓨터와 함께 제공된 안전 정보를 읽어보십시오**.** 추가 안전 모범 사례에 대한 자세한 내용은 **Regulatory Compliance (**규정 준수**)** 홈페이지**(www.dell.com/regulatory\_compliance)**를 참조하십시오**.**

주의**:** 정전기 방전을 방지하려면 손목 접지대를 사용하거나 도색되지 않은 금속 표면**(**예**:** 컴퓨터 후면의 커넥터**)**을 주기적으로 만져 접지하십시오**.**

주의**:** 인증된 서비스 기술자만이 컴퓨터를 수리해야 합니다**. Dell™**의 승인을 받지 않은 서비스 작업으로 인한 손상에 대해서는 보증을 받을 수 없습니다**.**

주의**:** 시스템 보드의 손상을 방지하려면 컴퓨터 내부에서 작업하기 전에 주 전지**(**[컴퓨터 내부를 작업하기 전에](file:///C:/data/systems/Studio1557/ko/SM/before.htm#wp1180694) 참조**)**를 분리합니다**.**

# <span id="page-37-1"></span>전원 단추 보드 분리

- 1. [시작하기 전에의](file:///C:/data/systems/Studio1557/ko/SM/before.htm#wp1180036) 지시사항을 따릅니다.
- 2. 디스플레이 힌지를 분리합니다([디스플레이 힌지 분리](file:///C:/data/systems/Studio1557/ko/SM/display.htm#wp1201761) 참조).

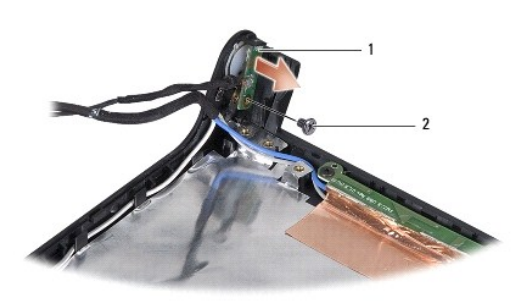

- ┃1 전원 단추 보드 2 2 2 2 コントレイト コンピュータ コンピュータ 2 コントレート 2 コントレート 2 コントレート 2 コントレート 2 コントレート 2 コントレート 2 コントレート 2 コントレート 2 コントレート 2 コントレート 2 コントレート 2 コントレート 2 コントレート 2 コントレート 2 コントレート 2 コントレート 2 コントレート 2 コントレート 2 コントレート 2 コントレート
- 3. 전원 단추 보드를 디스플레이 덮개에 고정하는 나사를 분리합니다.
- 4. 디스플레이 덮개에서 전원 단추 보드를 들어 올립니다.

# <span id="page-37-2"></span>전원 단추 보드 장착

- 1. [시작하기 전에의](file:///C:/data/systems/Studio1557/ko/SM/before.htm#wp1180036) 지시사항을 따릅니다.
- 2. 전원 단추 보드의 나사 구멍을 디스플레이 덮개의 나사 구멍에 맞추고 나사를 다시 부착합니다.
- 3. 디스플레이 힌지를 분리합니다([디스플레이 힌지 장착](file:///C:/data/systems/Studio1557/ko/SM/display.htm#wp1197155) 참조).
- 4. 전지가 딸깍하는 소리를 내며 제자리에 잘 들어갈 때까지 전지 베이로 밀어 넣습니다.

#### <span id="page-38-0"></span>**AC** 어댑터 커넥터 **Dell Studio™ 1557/1558** 서비스 설명서

● AC 어댑터 커넥터 분리

● AC 어댑터 커넥터 장착

경고**:** 컴퓨터 내부 작업을 시작하기 전에 컴퓨터와 함께 제공된 안전 정보를 읽어보십시오**.** 추가 안전 모범 사례에 대한 자세한 내용은 **Regulatory Compliance (**규정 준수**)** 홈페이지**(www.dell.com/regulatory\_compliance)**를 참조하십시오**.**

주의**:** 정전기 방전을 방지하려면 손목 접지대를 사용하거나 도색되지 않은 금속 표면**(**예**:** 컴퓨터 후면의 커넥터**)**을 주기적으로 만져 접지하십시오**.**

주의**:** 인증된 서비스 기술자만이 컴퓨터를 수리해야 합니다**. Dell™**의 승인을 받지 않은 서비스 작업으로 인한 손상에 대해서는 보증을 받을 수 없습니다**.**

주의**:** 시스템 보드의 손상을 방지하려면 컴퓨터 내부에서 작업하기 전에 주 전지**(**[컴퓨터 내부를 작업하기 전에](file:///C:/data/systems/Studio1557/ko/SM/before.htm#wp1180694) 참조**)**를 분리합니다**.**

## <span id="page-38-1"></span>**AC** 어댑터 커넥터 분리

- 1. [시작하기 전에의](file:///C:/data/systems/Studio1557/ko/SM/before.htm#wp1180036) 지시사항을 따릅니다.
- 2. 광학 드라이브를 분리합니다(<u>[광학 드라이브 분리](file:///C:/data/systems/Studio1557/ko/SM/optical.htm#wp1180116)</u> 참조).
- 3. AC 어댑터 커넥터를 고정하는 나사를 분리합니다.
- 4. 라우팅 가이드에서 AC 어댑터 케이블을 분리합니다.
- 5. 시스템 보드 커넥터에서 AC 어댑터 케이블을 분리합니다.
- 6. 컴퓨터 바닥면에서 AC 어댑터 커넥터와 케이블을 들어 꺼냅니다.

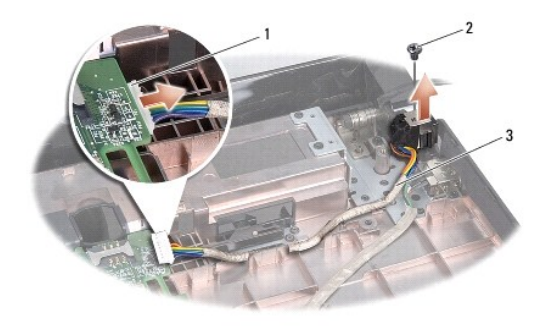

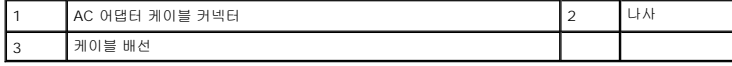

## <span id="page-38-2"></span>**AC** 어댑터 커넥터 장착

- 1. [시작하기 전에의](file:///C:/data/systems/Studio1557/ko/SM/before.htm#wp1180036) 지시사항을 따릅니다.
- 2. AC 어댑터 커넥터를 컴퓨터 바닥면에 놓습니다.
- 3. AC 어댑터 커넥터를 고정하는 나사를 끼웁니다.
- 4. 라우팅 가이드를 통과시켜 AC 어댑터 케이블을 연결합니다.
- 5. AC 어댑터 케이블을 시스템 보드 커넥터에 연결합니다.

# 주의**:** 컴퓨터 전원을 켜기 전에 모든 나사를 다시 끼우고 컴퓨터 내부에 사용되는 나사가 없는지 확인하십시오**.** 이렇게 하지 않으면 컴퓨터가 손상될 수 있습니다**.**

6. 광학 드라이브를 장착합니다([광학 드라이브 장착](file:///C:/data/systems/Studio1557/ko/SM/optical.htm#wp1180161) 참조).

## <span id="page-40-0"></span>스피커 조립품 **Dell Studio™ 1557/1558** 서비스 설명서

#### $\bullet$  [스피커 조립품 분리](#page-40-1)

 $\bullet$  [스피커 조립품 장착](#page-40-2)

경고**:** 컴퓨터 내부 작업을 시작하기 전에 컴퓨터와 함께 제공된 안전 정보를 읽어보십시오**.** 추가 안전 모범 사례에 대한 자세한 내용은 **Regulatory Compliance (**규정 준수**)** 홈페이지**(www.dell.com/regulatory\_compliance)**를 참조하십시오**.**

주의**:** 정전기 방전을 방지하려면 손목 접지대를 사용하거나 도색되지 않은 금속 표면**(**예**:** 컴퓨터 후면의 커넥터**)**을 주기적으로 만져 접지하십시오**.**

주의**:** 인증된 서비스 기술자만이 컴퓨터를 수리해야 합니다**. Dell™**의 승인을 받지 않은 서비스 작업으로 인한 손상에 대해서는 보증을 받을 수 없습니다**.**

주의**:** 시스템 보드의 손상을 방지하려면 컴퓨터 내부에서 작업하기 전에 주 전지**(**[컴퓨터 내부를 작업하기 전에](file:///C:/data/systems/Studio1557/ko/SM/before.htm#wp1180694) 참조**)**를 분리합니다**.**

# <span id="page-40-1"></span>스피커 조립품 분리

- 1. <u>시작하기 전에</u>의 지시사항을 따릅니다.
- 2. 손목 받침대를 분리합니다(<mark>[손목 받침대 분리](file:///C:/data/systems/Studio1557/ko/SM/palmrest.htm#wp1186039)</mark> 참조).
- 3. 손목 받침대에서 나사를 분리합니다.

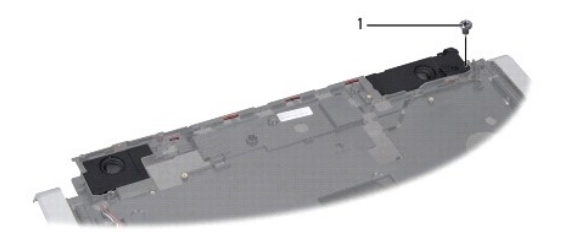

# 1 나사

- 4. 손목 받침대를 뒤집어 놓습니다.
- 5. 스피커에서 4개의 나사를 분리합니다.
- 6. 손목 받침대의 고정 탭에서 스피커 케이블을 분리하고 스피커 조립품을 들어 꺼냅니다.

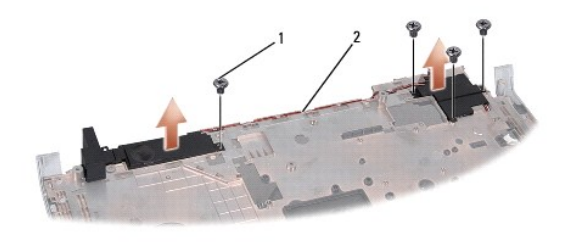

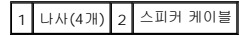

# <span id="page-40-2"></span>스피커 조립품 장착

1. [시작하기 전에의](file:///C:/data/systems/Studio1557/ko/SM/before.htm#wp1180036) 지시사항을 따릅니다.

- 2. 스피커 조립품을 손목 받침대에 고정시키는 나사 4개를 끼웁니다.
- 3. 손목 받침대의 고정 탭을 통해 조심스럽게 스피커 케이블을 배선합니다.
- 4. 손목 받침대를 뒤집어 놓습니다.
- 5. 손목 받침대에 나사를 재장착합니다.
- 6. 손목 받침대를 장착합니다(<u>[손목 받침대 장착](file:///C:/data/systems/Studio1557/ko/SM/palmrest.htm#wp1186026)</u> 참조).

#### <span id="page-42-0"></span>서브우퍼 조립품 **Dell Studio™ 1557/1558** 서비스 설명서

 $\bigcirc$  [서브우퍼 조립품 분리](#page-42-1)

[서브우퍼 조립품 재장착](#page-42-2)

경고**:** 컴퓨터 내부 작업을 시작하기 전에 컴퓨터와 함께 제공된 안전 정보를 읽어보십시오**.** 추가 안전 모범 사례에 대한 자세한 내용은 **Regulatory Compliance (**규정 준수**)** 홈페이지**(www.dell.com/regulatory\_compliance)**를 참조하십시오**.**

주의**:** 정전기 방전을 방지하려면 손목 접지대를 사용하거나 도색되지 않은 금속 표면**(**예**:** 컴퓨터 후면의 커넥터**)**을 주기적으로 만져 접지하십시오**.**

주의**:** 인증된 서비스 기술자만이 컴퓨터를 수리해야 합니다**. Dell™**의 승인을 받지 않은 서비스 작업으로 인한 손상에 대해서는 보증을 받을 수 없습니다**.**

주의**:** 시스템 보드의 손상을 방지하려면 컴퓨터 내부에서 작업하기 전에 주 전지**(**[컴퓨터 내부를 작업하기 전에](file:///C:/data/systems/Studio1557/ko/SM/before.htm#wp1180694) 참조**)**를 분리합니다**.**

## <span id="page-42-1"></span>서브우퍼 조립품 분리

- 1. [시작하기 전에의](file:///C:/data/systems/Studio1557/ko/SM/before.htm#wp1180036) 지시사항을 따릅니다.
- 2. 광학 드라이브를 분리합니다(<mark>[광학 드라이브 분리](file:///C:/data/systems/Studio1557/ko/SM/optical.htm#wp1180116)</mark> 참조).
- 3. 시스템 보드의 각 커넥터에서 AC 어댑터 커넥터 케이블, USB 케이블, 팬 케이블 및 서브우퍼 케이블을 분리합니다.
- 4. 시스템 보드를 컴퓨터 베이스에 고정하는 나사 6개를 분리합니다.
- 5. 컴퓨터 밑면에서 시스템 보드를 들어 꺼냅니다.
- 6. 라우팅 가이드에서 서브우퍼 어셈블리 케이블을 분리합니다.
- 7. 서브우퍼 어셈블리에서 3개의 나사를 분리합니다.
- 8. 서브우퍼 조립품을 컴퓨터 베이스에서 들어 올립니다.

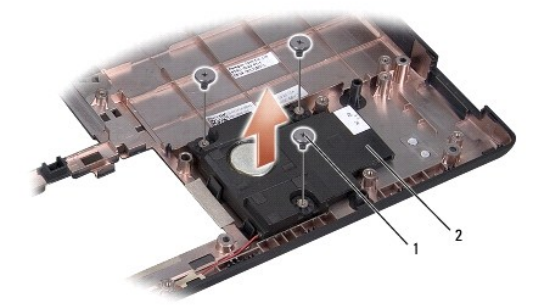

1 나사(3개) 2 서브우퍼

## <span id="page-42-2"></span>서브우퍼 조립품 재장착

- 1. [시작하기 전에의](file:///C:/data/systems/Studio1557/ko/SM/before.htm#wp1180036) 지시사항을 따릅니다.
- 2. 컴퓨터 베이스에 서브우퍼 어셈블리를 놓고, 서브우퍼 어셈블리를 컴퓨터 베이스에 고정시키는 나사 3개를 끼웁니다.
- 3. 라우팅 가이드를 따라 서브우퍼 어셈블리 케이블을 배선합니다.
- 4. 시스템 보드를 컴퓨터 베이스에 재장착합니다.
- 5. 시스템 보드를 컴퓨터 베이스에 고정하는 나사 6개를 재장착합니다.
- 6. 시스템 보드의 각 커넥터에 AC 어댑터 커넥터 케이블, USB 케이블, 팬 케이블 및 서브우퍼 케이블을 연결합니다.
- 7. 광학 드라이브를 장착합니다(<u>[광학 드라이브 장착](file:///C:/data/systems/Studio1557/ko/SM/optical.htm#wp1180161)</u> 참조).

#### <span id="page-44-0"></span>시스템 보드 조립품 **Dell Studio™ 1557/1558** 서비스 설명서

[시스템 보드 조립품 분리](#page-44-1)

[시스템 보드 조립품 장착](#page-45-1)

경고**:** 컴퓨터 내부 작업을 시작하기 전에 컴퓨터와 함께 제공된 안전 정보를 읽어보십시오**.** 추가 안전 모범 사례에 대한 자세한 내용은 **Regulatory Compliance (**규정 준수**)** 홈페이지**(www.dell.com/regulatory\_compliance)**를 참조하십시오**.**

주의**:** 정전기 방전을 방지하려면 손목 접지대를 사용하거나 도색되지 않은 금속 표면**(**예**:** 컴퓨터 후면의 커넥터**)**을 주기적으로 만져 접지하십시오**.**

주의**:** 인증된 서비스 기술자만이 컴퓨터를 수리해야 합니다**. Dell™**의 승인을 받지 않은 서비스 작업으로 인한 손상에 대해서는 보증을 받을 수 없습니다**.**

주의**:** 시스템 보드의 손상을 방지하려면 컴퓨터 내부에서 작업하기 전에 주 전지**(**[컴퓨터 내부를 작업하기 전에](file:///C:/data/systems/Studio1557/ko/SM/before.htm#wp1180694) 참조**)**를 분리합니다**.**

시스템 보드의 BIOS 칩에는 컴퓨터 하단의 바코드 레이블에서도 볼 수 있는 서비스 태그가 들어 있습니다.

# <span id="page-44-1"></span>시스템 보드 조립품 분리

- 1. [시작하기 전에의](file:///C:/data/systems/Studio1557/ko/SM/before.htm#wp1180036) 지시사항을 따릅니다.
- .<br>2. 손목 받침대를 분리합니다(<u>[손목 받침대 분리](file:///C:/data/systems/Studio1557/ko/SM/palmrest.htm#wp1186039)</u> 참조).
- 3. 광학 드라이브를 분리합니다([광학 드라이브 분리](file:///C:/data/systems/Studio1557/ko/SM/optical.htm#wp1180116) 참조).
- 4. 각 시스템 보드 커넥터에서 팬 케이블, AC 어댑터 케이블, USB 케이블, ExpressCard 케이블 및 서브우퍼 케이블을 분리합니다.
- 5. 시스템 보드를 컴퓨터 베이스에 고정하는 나사 6개를 분리합니다.

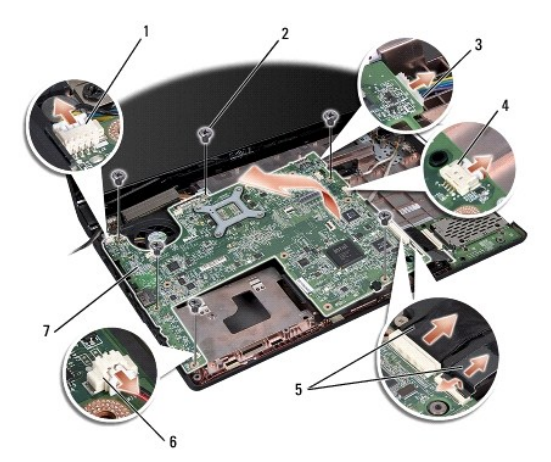

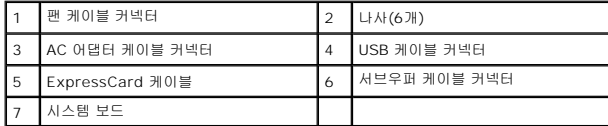

- 6. 프로세서 방열판을 분리합니다([프로세서 방열판 분리](file:///C:/data/systems/Studio1557/ko/SM/cpucool.htm#wp1119269) 참조).
- 7. 프로세서를 분리합니다([프로세서 모듈 분리](file:///C:/data/systems/Studio1557/ko/SM/cpu.htm#wp1179979) 참조).
- 8. 시스템 보드에서 프로세서 브라켓을 분리합니다.
- 9. 시스템 보드에서 미니 카드를 분리합니다(<mark>[미니 카드 분리](file:///C:/data/systems/Studio1557/ko/SM/minicard.htm#wp1182434)</mark> 참조).

<span id="page-45-0"></span>10. 시스템 보드를 분리합니다.

주**:** 시스템 구성에 따라 여기에 표시된 나사 개수는 컴퓨터의 나사 개수보다 많을 수 있습니다.

# <span id="page-45-1"></span>시스템 보드 조립품 장착

# 주의**:** 느슨한 케이블이 시스템 보드 바로 아래에 걸리지 않도록 하십시오**.**

[시스템 보드 조립품 분리의](#page-44-1) 단계를 역순으로 따릅니다.

#### <span id="page-46-0"></span>**USB** 커넥터 **Dell Studio™ 1557/1558** 서비스 설명서

#### ● USB [커넥터 분리](#page-46-1)

● USB [커넥터 장착](#page-46-2)

경고**:** 컴퓨터 내부 작업을 시작하기 전에 컴퓨터와 함께 제공된 안전 정보를 읽어보십시오**.** 추가 안전 모범 사례에 대한 자세한 내용은 **Regulatory Compliance (**규정 준수**)** 홈페이지**(www.dell.com/regulatory\_compliance)**를 참조하십시오**.**

주의**:** 정전기 방전을 방지하려면 손목 접지대를 사용하거나 도색되지 않은 금속 표면**(**예**:** 컴퓨터 후면의 커넥터**)**을 주기적으로 만져 접지하십시오**.**

주의**:** 인증된 서비스 기술자만이 컴퓨터를 수리해야 합니다**. Dell™**의 승인을 받지 않은 서비스 작업으로 인한 손상에 대해서는 보증을 받을 수 없습니다**.**

주의**:** 시스템 보드의 손상을 방지하려면 컴퓨터 내부에서 작업하기 전에 주 전지**(**[컴퓨터 내부를 작업하기 전에](file:///C:/data/systems/Studio1557/ko/SM/before.htm#wp1180694) 참조**)**를 분리합니다**.**

## <span id="page-46-1"></span>**USB** 커넥터 분리

- 1. [시작하기 전에의](file:///C:/data/systems/Studio1557/ko/SM/before.htm#wp1180036) 지시사항을 따릅니다.
- 2. 광학 드라이브를 분리합니다(<mark>[광학 드라이브 분리](file:///C:/data/systems/Studio1557/ko/SM/optical.htm#wp1180116)</mark> 참조).
- 3. AC 어댑터 커넥터를 분리합니다(AC [어댑터 커넥터 분리](file:///C:/data/systems/Studio1557/ko/SM/powerpor.htm#wp1022779) 참조).
- 4. USB 커넥터를 고정하는 나사를 분리합니다.
- 5. 라우팅 가이드에서 USB 커넥터 케이블을 분리합니다.
- 6. 시스템 보드 커넥터에서 USB 커넥터 케이블을 분리합니다.
- 7. 컴퓨터 바닥면에서 USB 커넥터와 케이블을 들어 꺼냅니다.

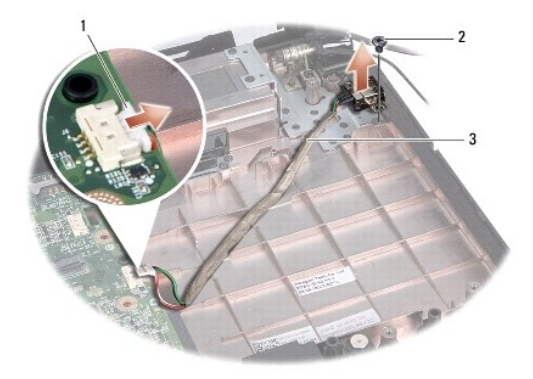

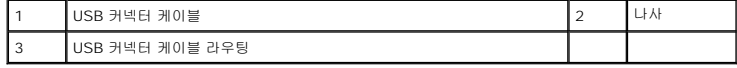

#### <span id="page-46-2"></span>**USB** 커넥터 장착

- 1. [시작하기 전에의](file:///C:/data/systems/Studio1557/ko/SM/before.htm#wp1180036) 지시사항을 따릅니다.
- 2. USB 커넥터와 케이블을 컴퓨터 베이스에 놓습니다.
- 3. USB 커넥터를 고정하는 나사를 재장착합니다.
- 4. 라우팅 가이드에서 USB 커넥터 케이블을 라우팅합니다.

5. USB 커넥터 케이블을 시스템 보드 커넥터에 연결합니다.

## 주의**:** 컴퓨터 전원을 켜기 전에 모든 나사를 다시 끼우고 컴퓨터 내부에 사용되는 나사가 없는지 확인하십시오**.** 이렇게 하지 않으면 컴퓨터가 손상될 수 있습니다**.**

- 6. AC 어댑터 커넥터를 재장착합니다(<u>AC 어댑터 커넥터 장착</u> 참조).
- 7. 광학 드라이브를 장착합니다(<u>[광학 드라이브 장착](file:///C:/data/systems/Studio1557/ko/SM/optical.htm#wp1180161)</u> 참조).